Dell PowerVault MD3200 and MD3220 Storage Arrays

# Getting Started With Your System

Guide de mise en route Introdução ao uso do sistema Introducción al sistema

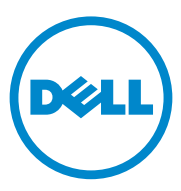

Dell PowerVault MD3200 and MD3220 Storage Arrays

> Getting Started With Your System

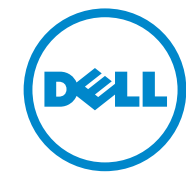

Regulatory Model Series E03J and E04J

# Notes, Cautions, and Warnings

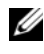

 $\mathbb Z$  NOTE: A NOTE indicates important information that helps you make better use of your computer.

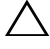

CAUTION: A CAUTION indicates potential damage to hardware or loss of data if instructions are not followed.

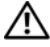

WARNING: A WARNING indicates a potential for property damage, personal injury, or death.

Regulatory Model Series E03J and E04J

\_\_\_\_\_\_\_\_\_\_\_\_\_\_\_\_\_\_\_\_

#### 2011 - 08 P/N VC9TD Rev. A02

**Information in this publication is subject to change without notice. © 2011 Dell Inc. All rights reserved.**

Reproduction of these materials in any manner whatsoever without the written permission of Dell Inc. is strictly forbidden.

Trademarks used in this text: Dell™, the DELL logo, and PowerVault™ are trademarks of Dell Inc. Microsoft<sup>®</sup> and Windows Server<sup>®</sup> are either trademarks or registered trademarks of Microsoft Corporation in the United States and/or other countries. Red Hat<sup>®</sup> and Red Hat Enterprise Linux<sup>®</sup> are registered trademarks of Red Hat, Inc. in the United States and other countries.  $SUSE^@$  is a registered trademark of Novell, Inc. in the United States and other countries. VMware<sup>®</sup> is a registered trademark of VMware, Inc. in the United States and/or other jurisdictions.

Other trademarks and trade names may be used in this publication to refer to either the entities claiming the marks and names or their products. Dell Inc. disclaims any proprietary interest in trademarks and trade names other than its own.

# Before You Begin

 $\mathbb Z$  NOTE: Throughout the document, Dell PowerVault MD3200 series storage array refers to both Dell PowerVault MD3200 and Dell PowerVault MD3220. Dell PowerVault MD1200 series expansion enclosure refers to both Dell PowerVault MD1200 and Dell PowerVault MD1220.

Before setting up your Dell PowerVault MD3200 series storage array, you must consider certain best practices to ensure that your storage array operates at maximum efficiency and offers full redundancy (if required).

- Throughout the network, always use a Category 5e (or higher) Ethernet cable.
- Before connecting any cables between the host server and storage array, physically label each port and connector.
- Always follow proper power-up and power-down procedures when cycling power across the network. You must also ensure that critical network components are on separate power circuits.

# Other Documentation and Media You May Need

 $\sqrt{N}$  WARNING: See the safety and regulatory information that shipped with your system. Warranty information may be included within this document or as a separate document.

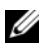

**20 NOTE:** All PowerVault MD3200 series documents are available at support.dell.com/manuals.

- The rack documentation included with your rack solution describes how to install your system into a rack.
- The Owner's Manual provides information about system features and describes how to troubleshoot the system and install or replace system components.
- The Deployment Guide provides information about installing and configuring the software and hardware.
- The CLI Guide provides information about using the command line interface (CLI) to configure and manage your storage array.
- The SMI-S Programmer's Guide provides information about using the SMI-S provider and SMI-S programming.
- Any media that ships with your system that provides documentation and tools for configuring and managing your system, including those pertaining to the operating system, system management software, system updates, and system components that you purchased with your system.

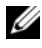

 $\mathbb Z$  NOTE: Always check for updates on support.dell.com/manuals and read the updates first because they often supersede information in other documents.

# Supported Operating Systems

- Microsoft Windows Server
- Red Hat Enterprise Linux
- SUSE Linux Enterprise Server
- VMware

 $\mathbb Z$  NOTE: For the latest information on all the supported operating system versions, see the *Support Matrix* at support.dell.com/manuals.

4 | Getting Started With Your System

# Common Configurations

### Cabling Your Direct-Attached Hosts

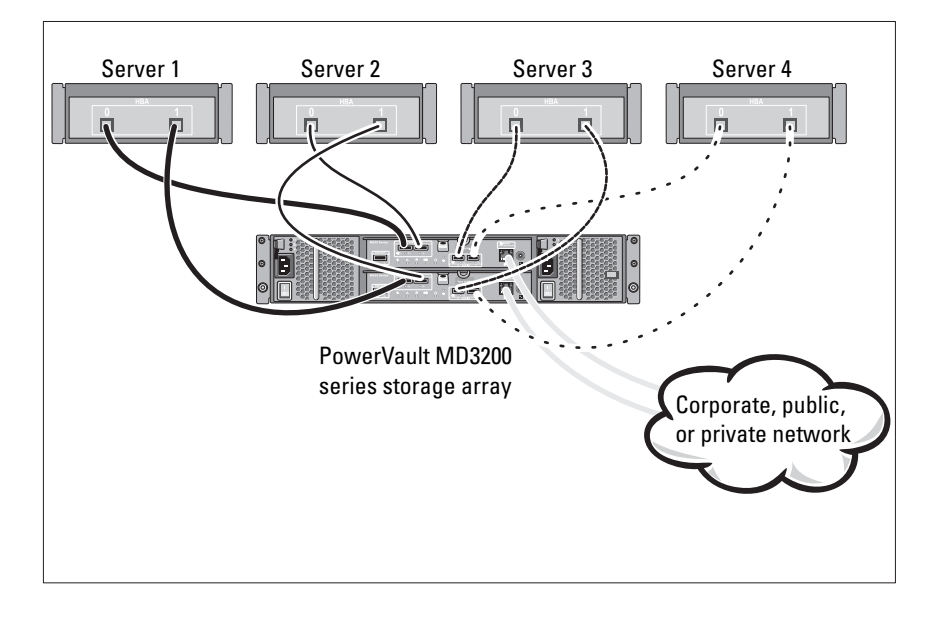

# Installation and Configuration

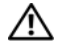

 $\bigwedge$  WARNING: Before performing the following procedure, review the safety instructions that came with the system.

### Unpacking the System

Unpack your system and identify each item with the packing list that shipped with your system.

### Installing the Rails and System in a Rack

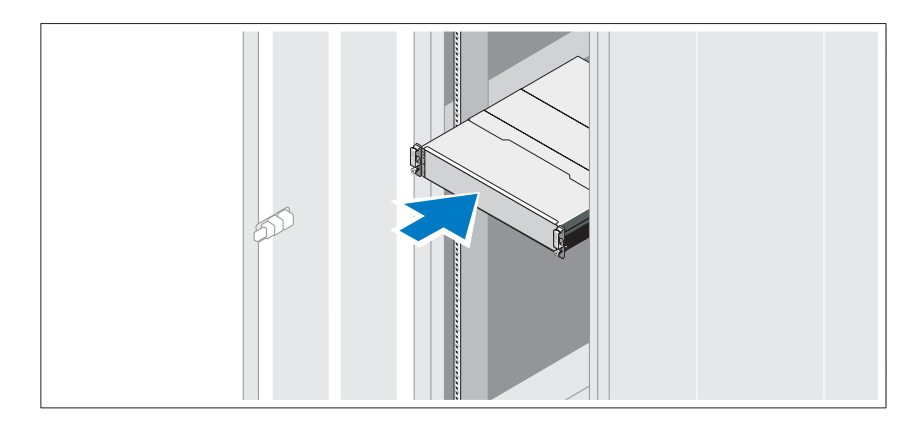

Assemble the rails and install the system in the rack following the safety instructions and the rack installation instructions provided with your system.

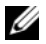

 $\mathbb Z$  **NOTE:** To balance the weight load, it is recommended that you install the PowerVault MD3200 series storage array at the bottom of the rack and the PowerVault MD1200 series expansion enclosures above it.

#### **6 Getting Started With Your System**

### Connecting the Power Cable(s)

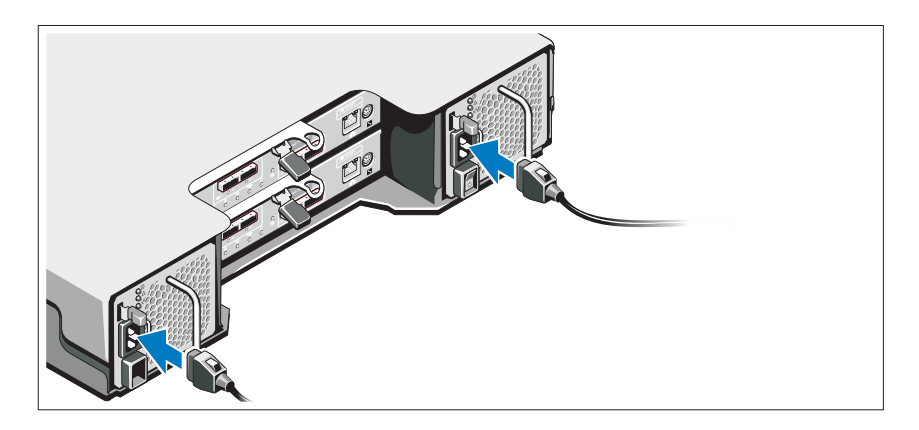

Ensure that the power switch is in the OFF position before connecting the power cables. Connect the system's power cable(s) to the system.

## Securing the Power Cable(s)

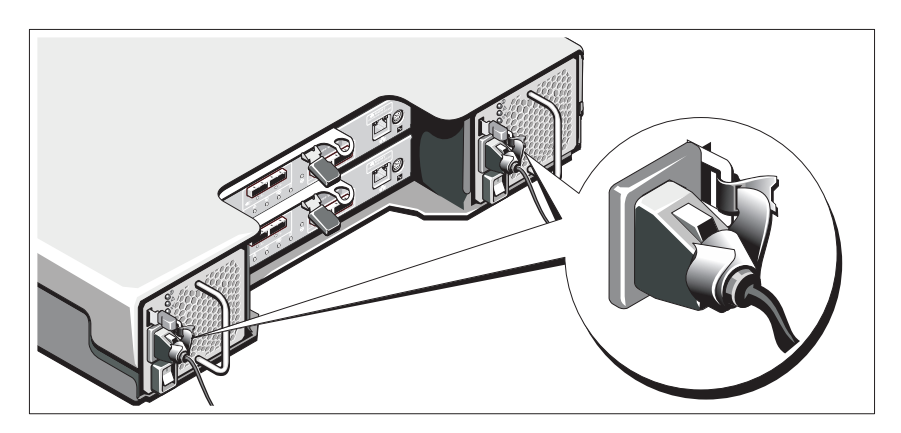

Secure the cable(s) firmly to the bracket using the provided strap.

Plug the other end of the power cables into a grounded electrical outlet or a separate power source such as an uninterrupted power supply (UPS) or a power distribution unit (PDU). Each power supply must be connected to a separate power circuit.

### Cabling Your Expansion Enclosure

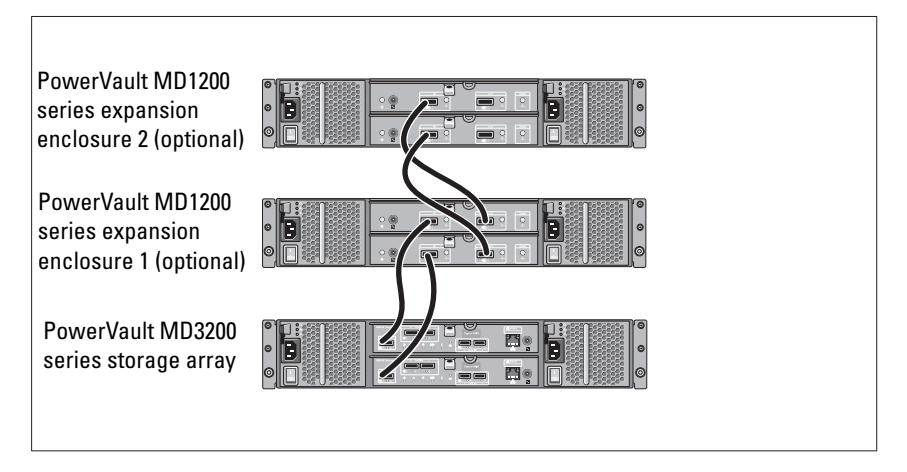

## Turning On the Enclosure

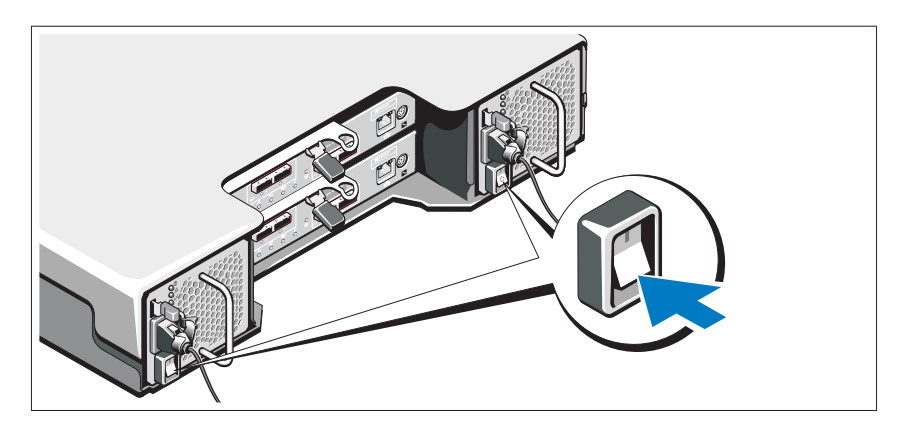

Turn on the components in the following order:

1 PowerVault MD1200 series expansion enclosures (if used)

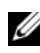

 $\mathbb Z$  NOTE: Before turning on the storage array, ensure that the expansion enclosure status LED is blue.

#### 8 | Getting Started With Your System

2 PowerVault MD3200 series storage array

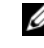

 $\mathbb Z$  **NOTE:** Before turning on the host server(s), ensure that the storage array status LED is blue.

**3** Host server(s)

### Installing the Bezel

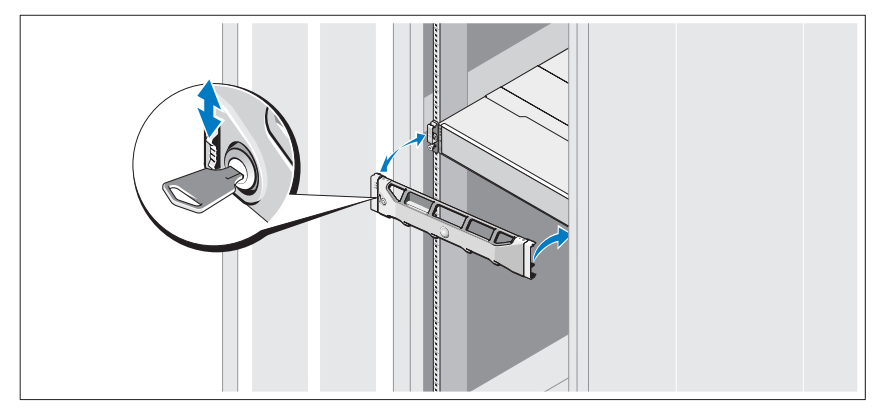

Install the bezel (optional).

### Installing the MD Storage Software

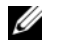

NOTE: For detailed instructions about installing the MD storage software, setting up the enclosure, and the post-installation tasks, see the *Deployment Guide*.

The MD Storage Manager application configures, manages, and monitors the storage array. To install the MD storage software:

1 Insert the MD series resource media.

Depending on your operating system, the installer may launch automatically. If the installer does not launch automatically, navigate to the root directory of the installation media (or downloaded installer image) and run the md launcher.exe file. For Linux-based systems, navigate to the root of the resource media and run the autorun file.

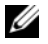

 $\mathscr{D}$  **NOTE:** By default, the Red Hat Enterprise Linux operating system mounts the resource media with the -noexec mount option which does not allow you to run executable files. To change this setting, see the Readme file in the root directory of the installation media.

Getting Started With Your System | 9

- 2 Select Install MD Storage Software.
- 3 Read and accept the license agreement.
- 4 Select one of the following installation options from the Install Set drop-down menu:
	- Full (recommended)—Installs the MD Storage Manager (client) software, host-based storage agent, multipath driver, and hardware providers.
	- Host Only—Installs the host-based storage agent and multipath drivers.
	- Management—Installs the management software and hardware providers.
	- Custom—Allows you to select specific components.
- 5 Select the MD storage array model(s) you are setting up to serve as data storage for this host server.
- **6** Choose whether to start the event monitor service automatically when the host server reboots or manually

 $\mathscr{D}$  **NOTE:** This option is applicable only to Windows client software installation.

- 7 Confirm the installation location and click Install.
- 8 If prompted, reboot the host server once the installation completes.
- **9** Start the MD Storage Manager and discover the array(s).
- 10 If applicable, activate any premium features purchased with your storage array. If you purchased premium features, see the printed activation card shipped with your storage array.
- $\mathbb Z$  **NOTE:** The MD Storage Manager installer automatically installs the required drivers, firmware, and operating system patches/hotfixes to operate your storage array. These drivers and firmware are also available at support.dell.com. In addition, see the *Support Matrix* at support.dell.com/manuals for any additional settings and/or software required for your specific storage array.

#### 10 | Getting Started With Your System

# Locating Your Service Tag

Your system is identified by a unique Express Service Code and Service Tag number. The Express Service Code and Service Tag are found on the front of the system and at the back of the system next to the RAID controller modules. This information is used by Dell to route support calls to the appropriate personnel.

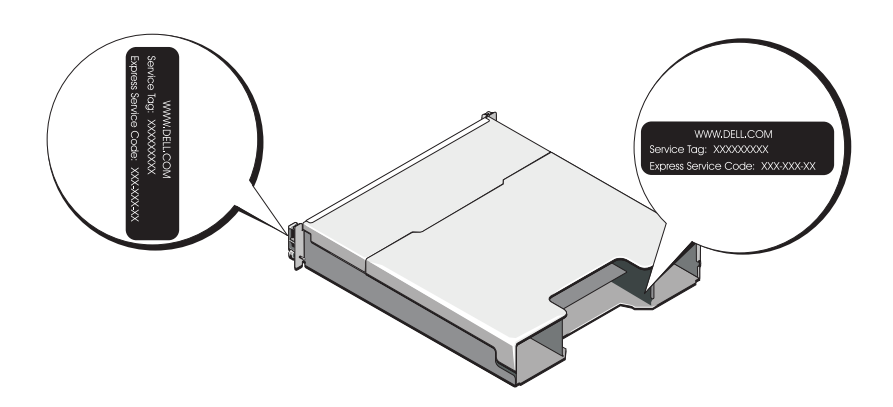

# NOM Information (Mexico Only)

The following information is provided on the device described in this document in compliance with the requirements of the official Mexican standards (NOM):

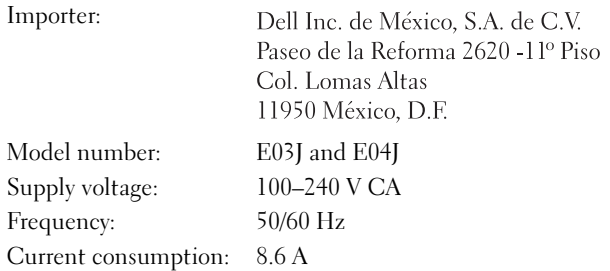

# Technical Specifications

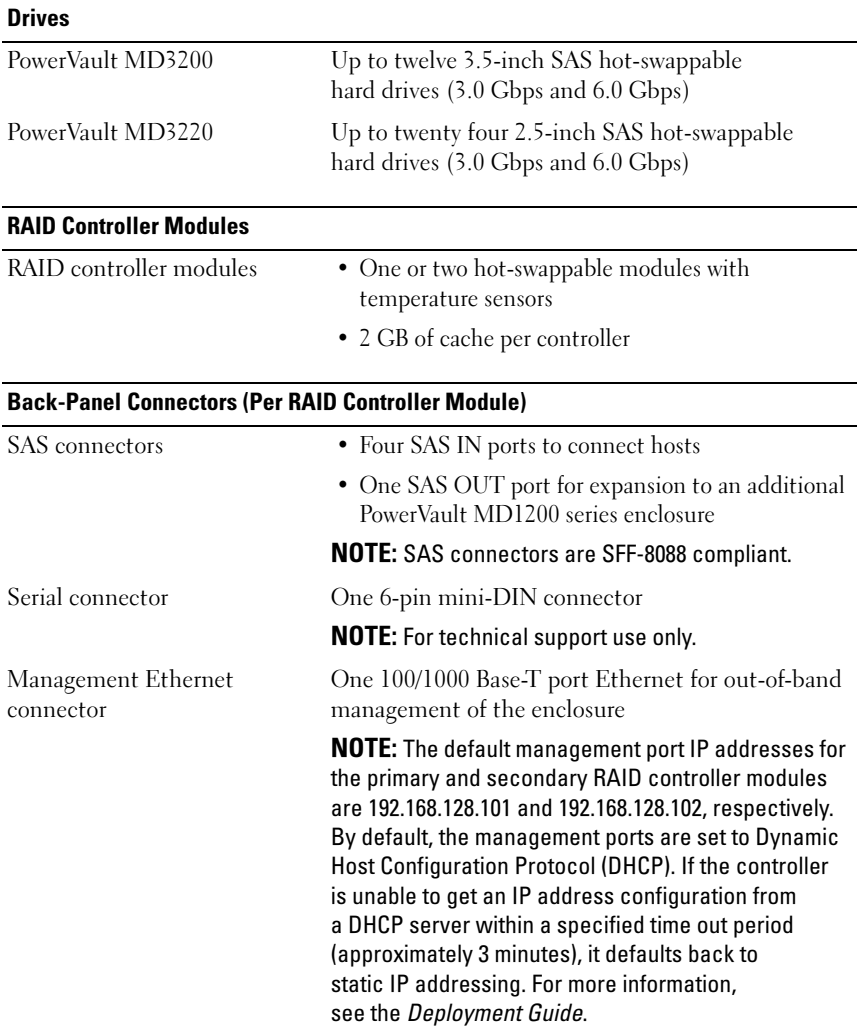

12 | Getting Started With Your System

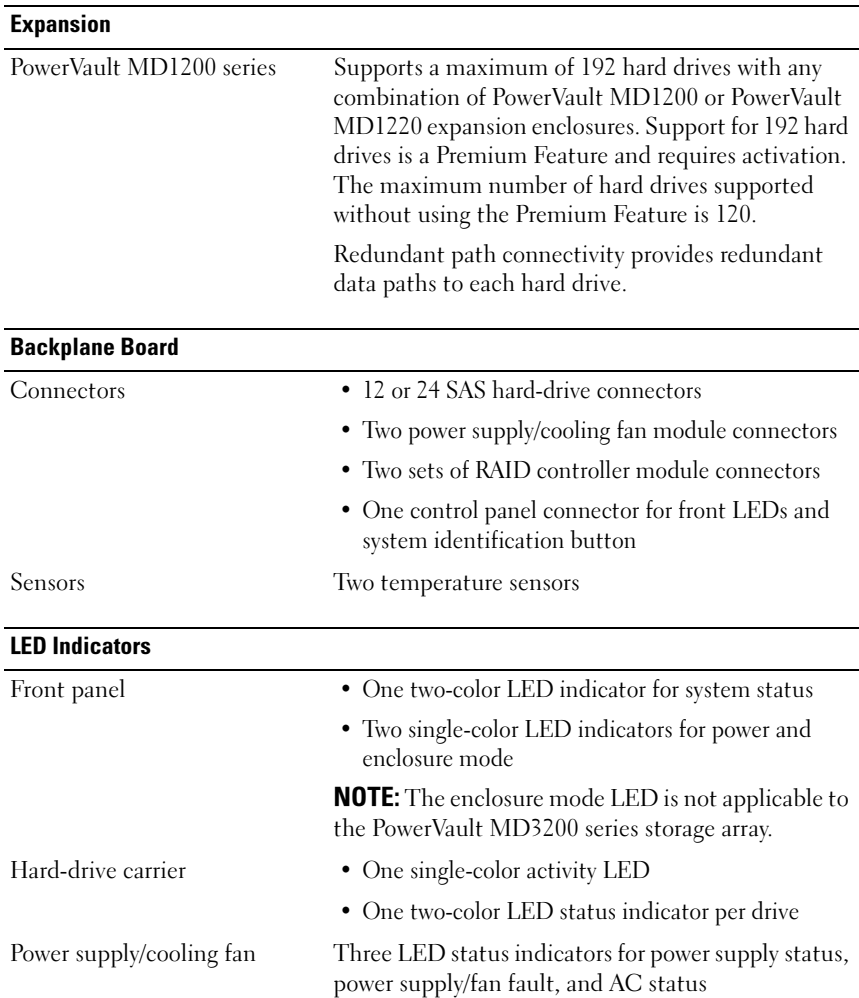

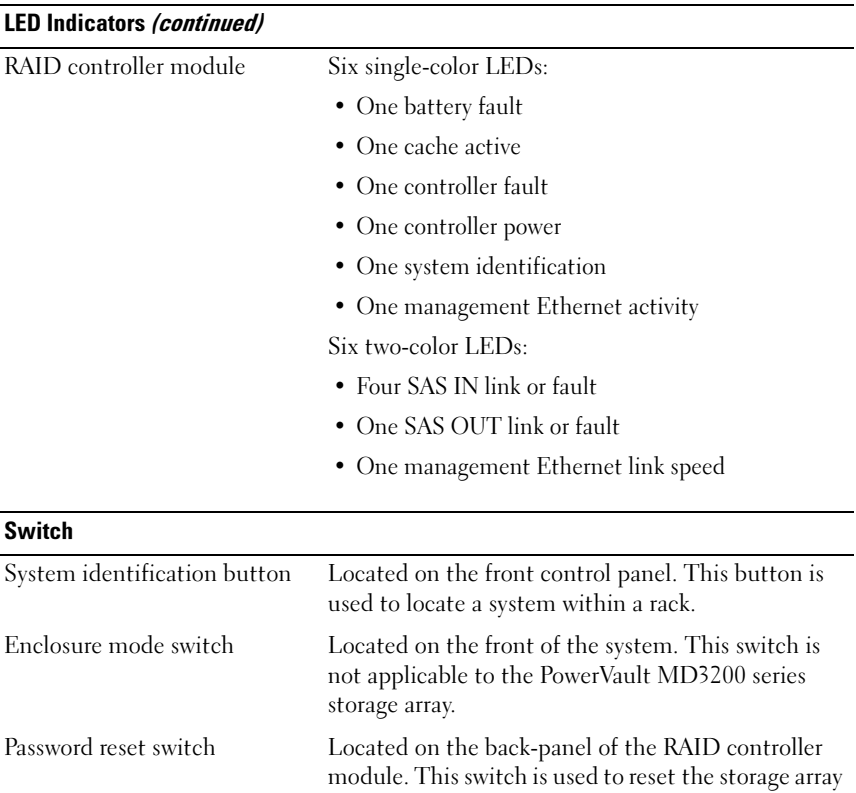

#### Power Supplies

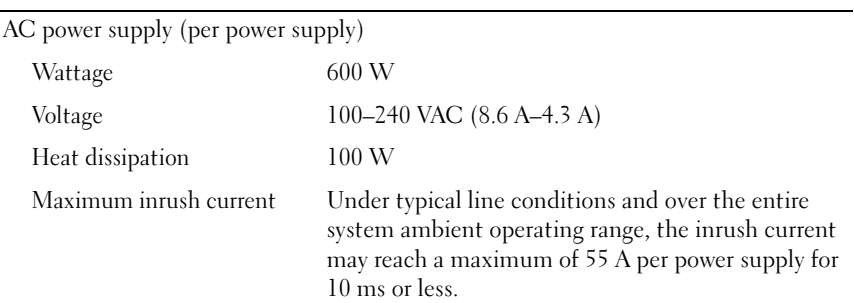

password.

### 14 | Getting Started With Your System

### Available Hard Drive Power (Per Slot)

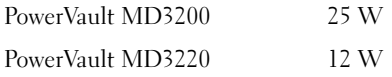

#### RAID Controller Module Power (Per Slot)

Maximum power consumption 100 W

### **Physical**

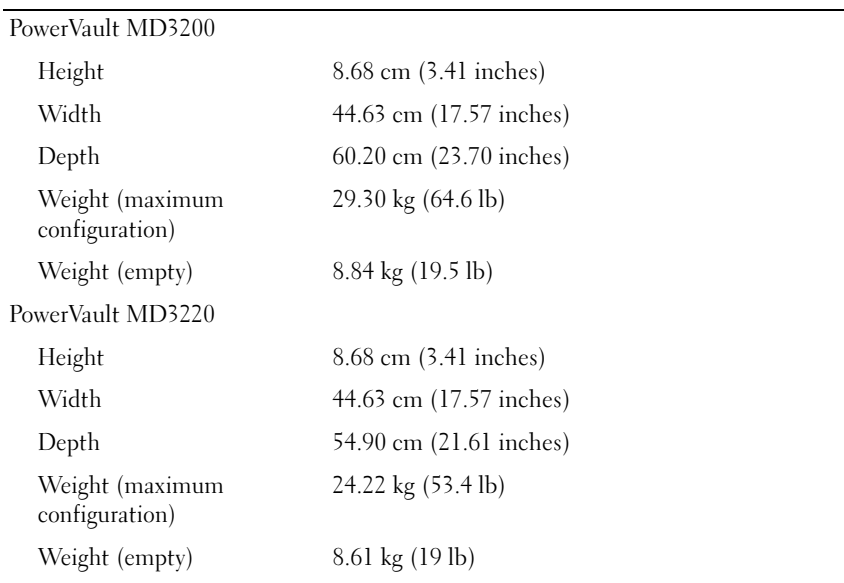

#### Environmental

NOTE: For additional information about environmental measurements for specific system configurations, see www.dell.com/environmental\_datasheets.

Temperature

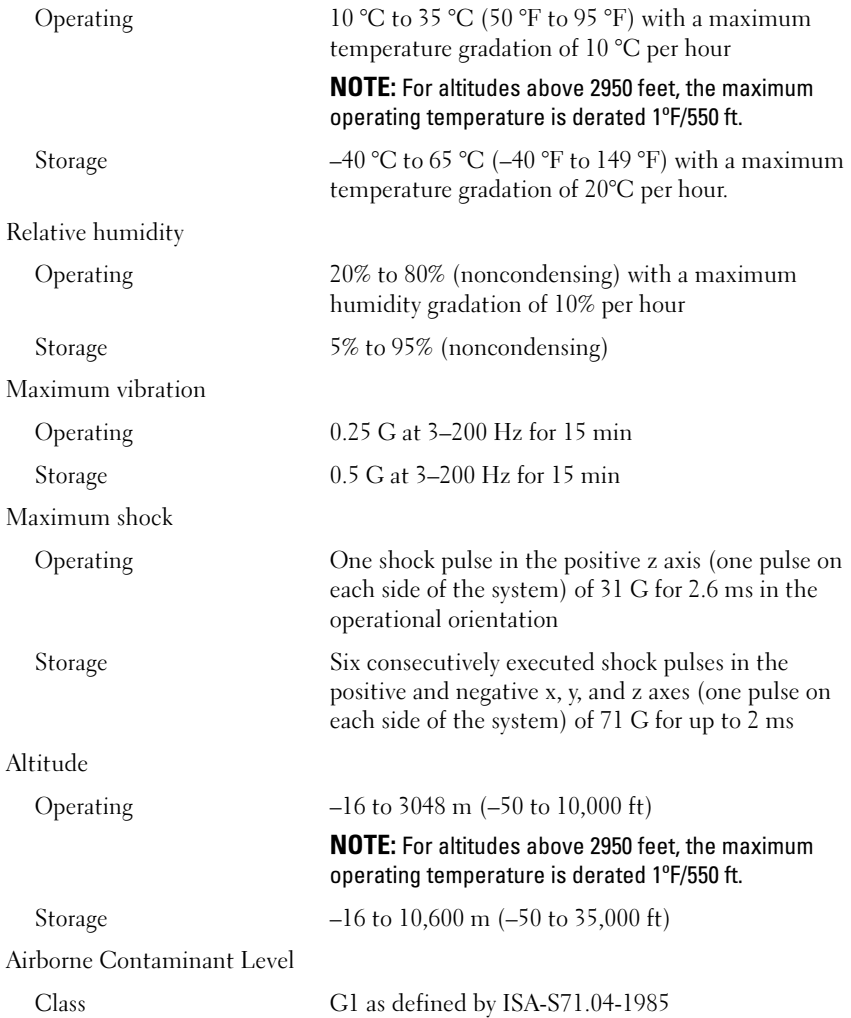

#### 16 | Getting Started With Your System

Matrices de stockage Dell PowerVault MD3200 et MD3220

# Guide de mise en route

Séries de modèle réglementaire E03J et E04J

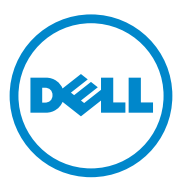

# Remarques, précautions et avertissements

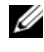

**REMARQUE**: une REMARQUE indique des informations importantes qui peuvent vous aider à mieux utiliser votre ordinateur.

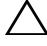

PRÉCAUTION : une PRÉCAUTION vous avertit d'un risque d'endommagement du matériel ou de perte de données en cas de non-respect des instructions.

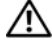

AVERTISSEMENT : un AVERTISSEMENT indique un risque d'endommagement du matériel, de blessure corporelle ou de mort.

D'autres marques et noms commerciaux peuvent être utilisés dans ce document pour faire référence aux entités revendiquant la propriété de ces marques ou de ces noms de produits. Dell Inc. rejette tout intérêt exclusif dans les marques et les noms commerciaux autres que les siens.

Séries de modèle réglementaire E03J et E04J

\_\_\_\_\_\_\_\_\_\_\_\_\_\_\_\_\_\_\_\_

#### 2011 - 08 N/P VC9TD Rév. A02

**Les informations que contient ce document sont sujettes à modification sans préavis. © 2011 Dell Inc. Tous droits réservés.**

La reproduction de ce document, de quelque manière que ce soit, sans l'autorisation écrite de Dell Inc. est strictement interdite.

Marques utilisées dans ce document : Dell™, le logo DELL et PowerVault™ sont des marques de Dell Inc. Microsoft® et Windows Server® sont des marques ou des marques déposées de Microsoft Corporation aux États-Unis et/ou dans d'autres pays. Red Hat® et Red Hat Enterprise Linux® sont des marques déposées de Red Hat, Inc. aux États-Unis et dans d'autres pays. SUSE® est une marque déposée de Novell, Inc. aux États-Unis et dans d'autres pays. VMware® est une marque déposée de VMware, Inc. aux États-Unis et/ou dans d'autres juridictions.

# Avant de commencer

**EMARQUE** : dans ce document, les références à la matrice de stockage Dell PowerVault série MD3200 concernent les matrices de stockage Dell PowerVault MD3200 et Dell PowerVault MD3220. Le boîtier d'extension Dell PowerVault MD1200 désigne les boîtiers Dell PowerVault MD1200 et Dell PowerVault MD1220.

Avant d'installer votre matrice de stockage Dell PowerVault série MD3200, vous devez considérer certaines pratiques d'excellence pour assurer le fonctionnement le plus efficace possible de votre matrice de stockage et une redondance complète (si nécessaire).

- Utilisez toujours un câble Ethernet de catégorie 5e (ou plus) à travers le réseau.
- Avant de connecter tout câble entre le serveur hôte et la matrice de stockage, étiquetez physiquement chaque port et chaque connecteur.
- Suivez toujours les procédures de mise sous et hors tension lors des cycles d'alimentation du réseau. Vous devez également vous assurer que les composants essentiels du réseau se trouvent sur différents circuits d'alimentation.

# Autre documentation et support dont vous pourriez avoir besoin

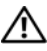

AVERTISSEMENT : reportez-vous aux informations sur la sécurité et les réglementations qui accompagnent votre système. Les informations sur la garantie se trouvent dans ce document ou dans un document distinct.

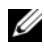

**EXAGRARQUE :** tous les documents PowerVault série MD3200 sont disponibles sur le site support.dell.com/manuals.

- La documentation fournie avec le rack indique comment installer le système dans un rack.
- Le Manuel du propriétaire du matériel contient des informations sur les caractéristiques du système, ainsi que des instructions relatives au dépannage et à l'installation ou au remplacement de composants.
- Le Guide de déploiement fournit des informations sur l'installation et la configuration du logiciel et du matériel.
- Le Guide CLI fournit des informations sur l'utilisation de l'interface de ligne de commande (CLI) pour configurer et gérer votre matrice de stockage.
- Le document SMI-S Programmer's Guide (Guide de programmeur SMI-S) contient des informations sur l'utilisation de l'opérateur SMI-S et la programmation de SMI-S.
- Tous les supports fournis avec le système contiennent de la documentation et des outils de configuration et de gestion de votre système d'exploitation, notamment du système même et du logiciel de gestion, des mises à jour et des composants système que vous avez achetés avec le système.

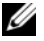

**EXEMARQUE** : vérifiez toujours si des mises à jour sont disponibles sur le site support.dell.com/manuals et lisez-les en premier, car elles remplacent souvent les informations que contiennent les autres documents.

# Systèmes d'exploitation pris en charge

- Microsoft Windows Server
- Red Hat Enterprise Linux
- SUSE Linux Enterprise Server
- VMware

**EMARQUE**: pour obtenir les informations les plus récentes sur toutes les versions de système d'exploitation prises en charge, reportez-vous à la *Matrice de support* à l'adresse support.dell.com/manuals.

#### 20 | Guide de mise en route

# Configurations courantes

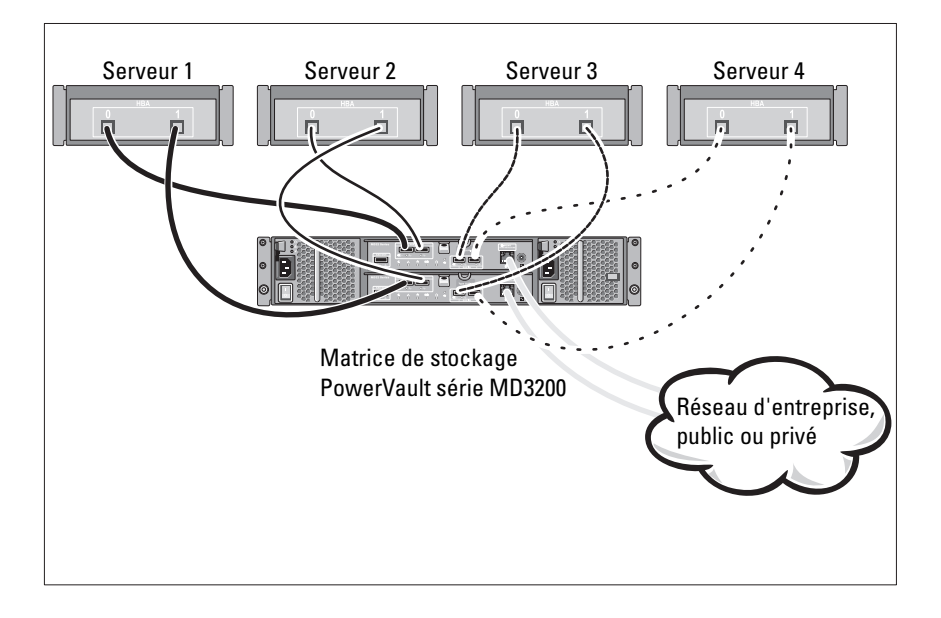

### Câblage des hôtes reliés directement

# Installation et configuration

#### AVERTISSEMENT : avant d'exécuter la procédure ci-dessous, lisez les consignes de sécurité fournies avec le système.

### Déballage du système

Déballez votre système et identifiez chaque élément en consultant la liste de composants livrée avec votre système.

### Installation des rails et du système dans un rack

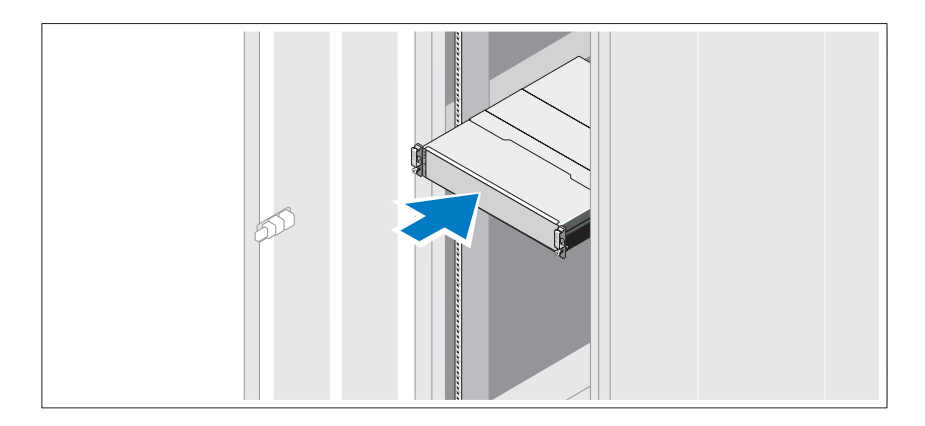

Assemblez les rails et installez le système dans le rack en suivant les consignes de sécurité et les instructions d'installation du rack fournies avec votre système.

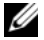

**EMARQUE** : pour équilibrer la charge, nous vous recommandons d'installer la matrice de stockage PowerVault série MD3200 en bas du rack et les boîtiers d'extension PowerVault série MD1200 au-dessus.

#### 22 | Guide de mise en route

### Branchement du ou des câbles d'alimentation

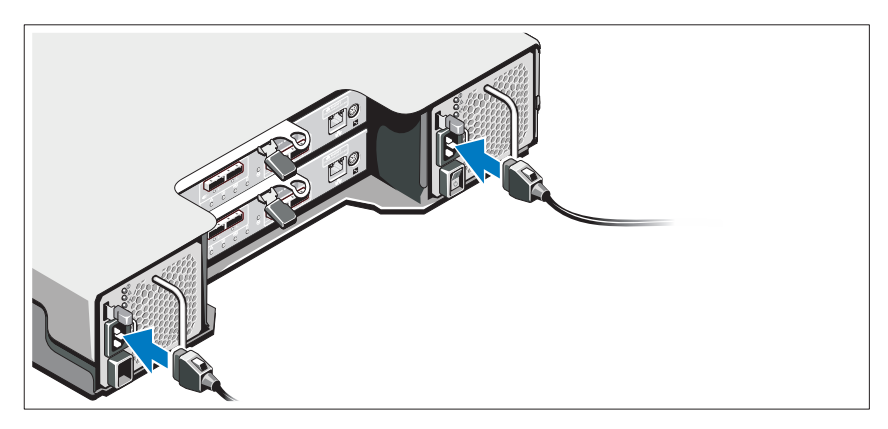

Avant de connecter les câbles d'alimentation, assurez-vous que le commutateur d'alimentation est en position OFF (ÉTEINT). Branchez le ou les câbles d'alimentation sur le système.

### Fixation du ou des câbles d'alimentation

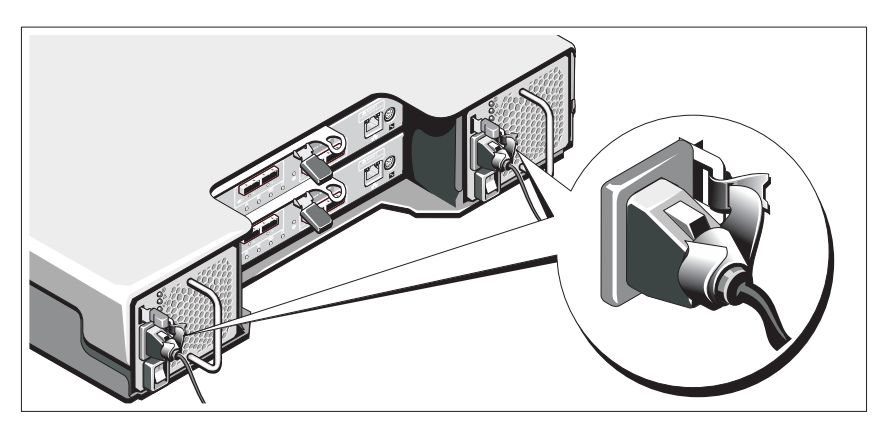

Fixez fermement les câbles au support de fixation à l'aide de la lanière fournie.

Branchez ensuite l'autre extrémité des câbles d'alimentation sur une prise de courant mise à la masse ou sur une source d'alimentation autonome (onduleur [UPS] ou unité de distribution de l'alimentation [PDU]...). Chaque bloc d'alimentation doit être connecté à un circuit d'alimentation séparé.

### Câblage de votre boîtier d'extension

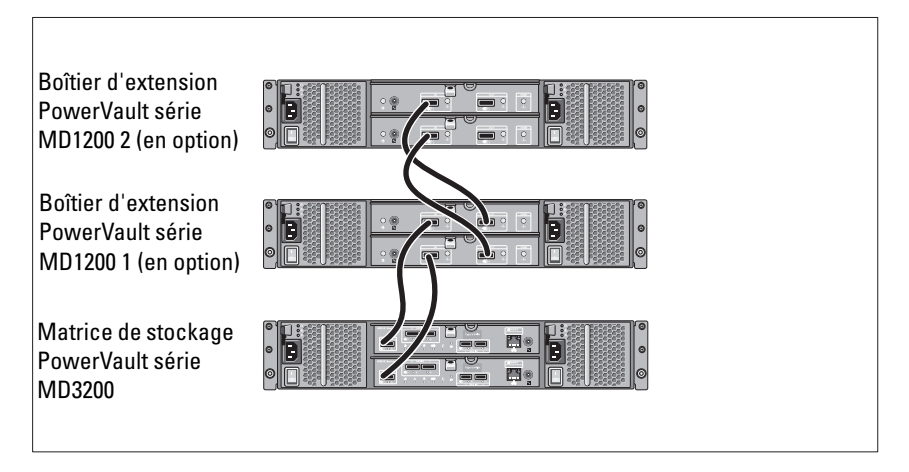

### Mise sous tension du boîtier

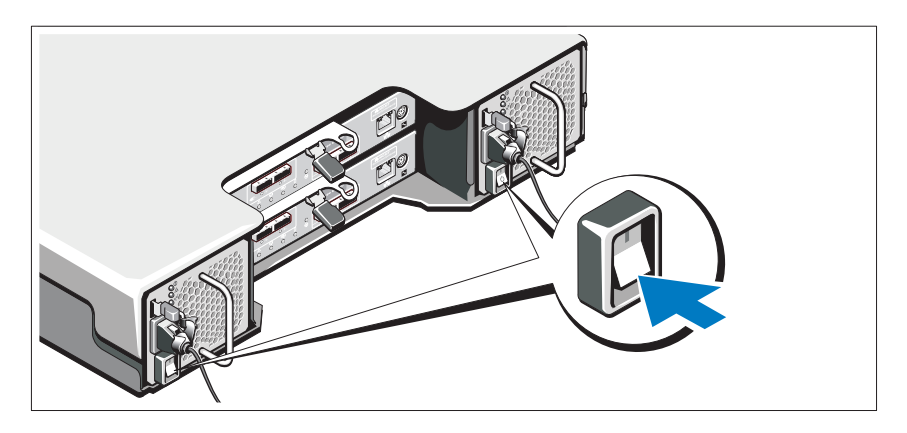

Mettez les composants sous tension dans l'ordre suivant :

1 Boîtiers d'extension PowerVault série MD1200 (si utilisés)

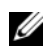

**EMARQUE** : avant d'allumer la matrice de stockage, assurez-vous que le voyant d'état du boîtier d'extension est bleu.

#### 24 | Guide de mise en route

2 Matrice de stockage PowerVault série MD3200

**EXEMARQUE** : avant d'allumer le(s) serveur(s) hôte, assurez-vous que le voyant d'état de la matrice de stockage est bleu.

3 Serveur(s) hôte

### Installation du cadre

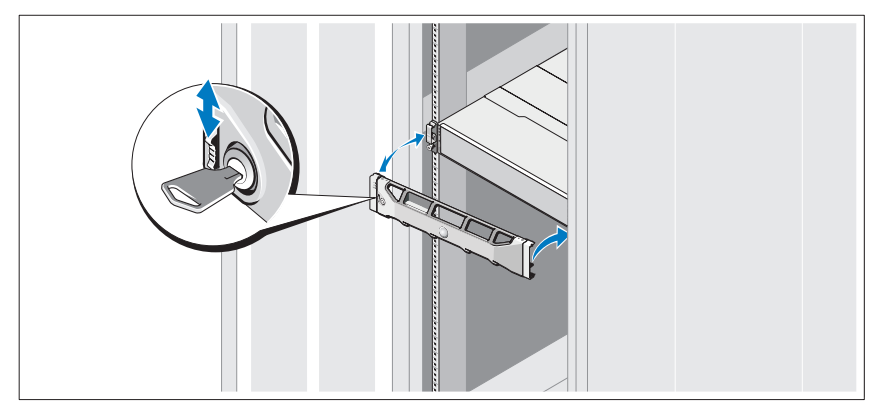

Installez le cadre (en option).

### Installation du logiciel MD Storage

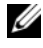

**EMARQUE** : pour des instructions détaillées sur l'installation du logiciel MD Storage, la configuration du boîtier et les tâches de post-installation, voir le *Guide de déploiement*.

L'application MD Storage Manager configure, gère et contrôle la matrice de stockage. Pour installer le logiciel MD Storage Manager :

1 Insérez le support Ressource série MD.

En fonction de votre système d'exploitation, l'installateur se lancera peutêtre automatiquement. Si l'installateur ne se lance pas automatiquement, naviguez dans le répertoire racine du support d'installation (ou téléchargez l'image d'installateur) et exécutez le fichier md\_launcher.exe. Pour les systèmes exécutant Linux, naviguez vers la racine du support Ressource et exécutez le fichier autorun (Exécution auto).

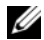

**EMARQUE**: par défaut, Red Hat Enterprise Linux (RHEL) monte le support Ressource à l'aide de l'option de montage –noexec mount, qui ne vous permet pas d'exécuter les fichiers exécutables. Pour modifier ce paramètre, consultez le fichier Lisez-moi dans le répertoire racine du support d'installation.

- <sup>2</sup> Sélectionnez Install MD Storage Software (Installer le logiciel de stockage MD).
- 3 Lisez le contrat de licence et acceptez-le.
- 4 Sélectionnez l'une des options d'installation suivantes dans le menu déroulant Install Set (Configuration d'installation) :
	- Full (recommended) (Complète recommandée) : installe le logiciel (client) MD Storage Manager, l'agent de stockage hôte, le pilote multivoies et les fournisseurs de matériel.
	- Host Only (Hôte uniquement) : installe l'agent de stockage hôte et les pilotes multivoies.
	- Management (Gestion) : installe le logiciel de gestion et les fournisseurs de matériel.
	- Custom (Personnalisée) : permet de sélectionner des composants spécifiques.
- 5 Sélectionnez le(s) modèle(s) de matrice de stockage MD que vous souhaitez définir comme stockage de données pour ce serveur hôte.
- 6 Choisissez de démarrer le service de moniteur des événements automatiquement lors du redémarrage du serveur hôte ou manuellement.

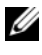

**EMARQUE**: cette option ne s'applique qu'à l'installation du logiciel client Windows.

- 7 Confirmez l'emplacement de l'installation et cliquez sur Install (Installer).
- 8 En réponse à l'invitation (le cas échéant), redémarrez le serveur hôte une fois l'installation terminée.
- 9 Démarrez MD Storage Manager et lancez la détection des matrices.
- 10 Le cas échéant, activez les fonctions premium achetées avec votre matrice de stockage. Si vous avez acheté des fonctions premium, consultez la carte d'activation livrée avec votre matrice de stockage.
- **EMARQUE** : l'installateur MD Storage Manager installe automatiquement les pilotes, micrologiciel, et correctifs de système d'exploitation nécessaires pour le fonctionnement de votre matrice de stockage. Ces pilotes et micrologiciels sont également disponibles à l'adresse support.dell.com. Consultez également la *Matrice de prise en charge* à l'adresse support.dell.com/manuals pour des paramètres et/ou logiciels supplémentaires requis pour votre matrice de stockage spécifique.

# Identification du numéro de service

Votre système est identifié par un code de service express et un numéro de service uniques. Le code de service express et le numéro de service se situent à l'avant et à l'arrière du système à côté des modules de contrôleur RAID. Dell utilise ces informations pour acheminer les appels de support au technicien qui convient.

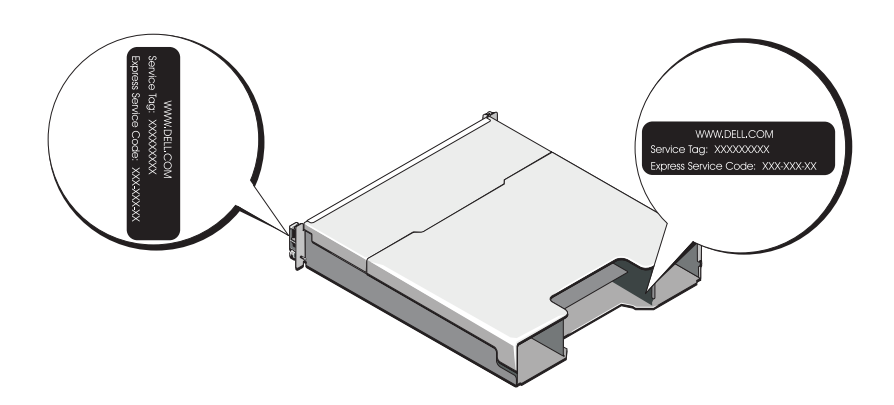

# Informations NOM (Mexique uniquement)

Les informations suivantes sur l'appareil décrit dans ce document sont fournies conformément aux exigences de la Norme Officielle Mexicaine (NOM) :

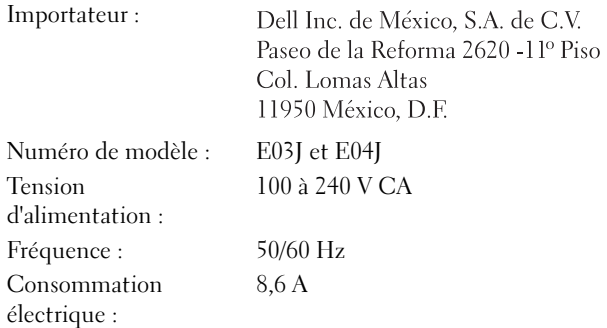

# Caractéristiques techniques

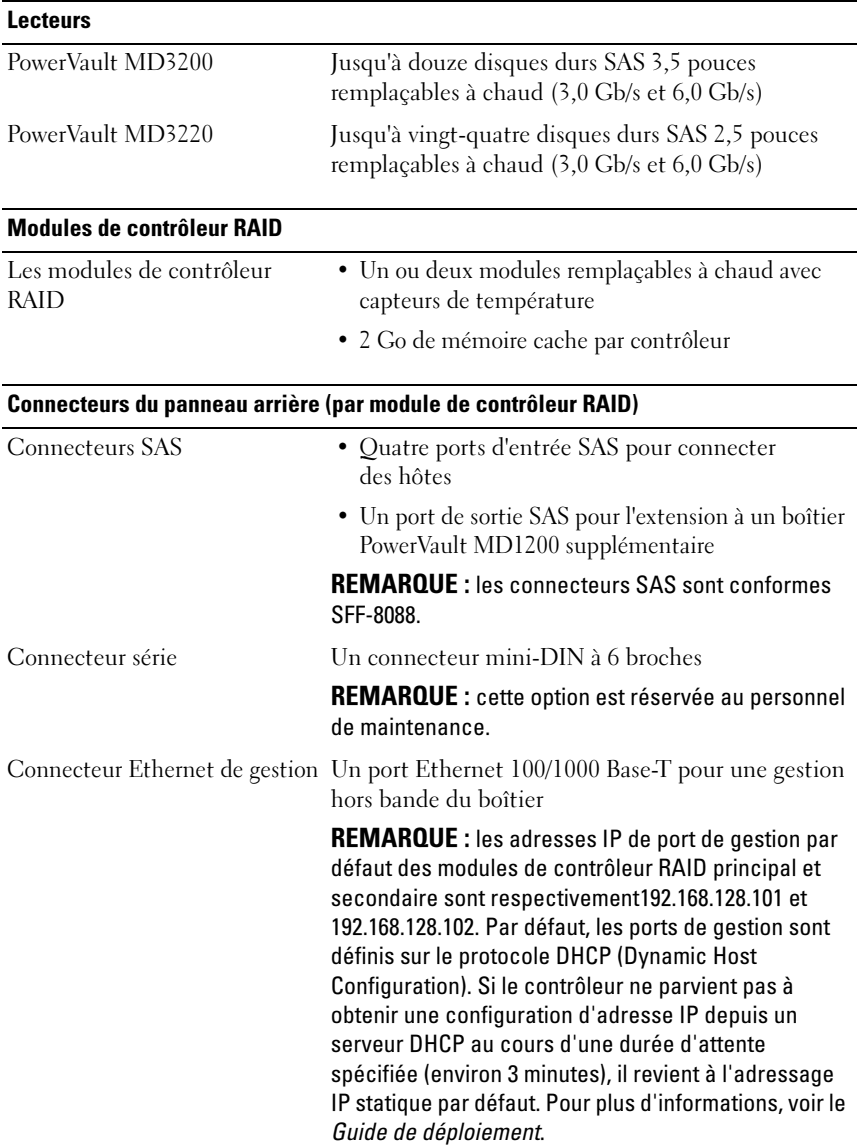

#### 28 | Guide de mise en route

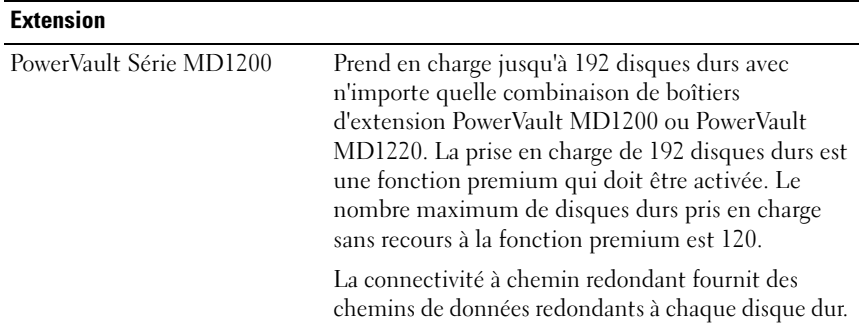

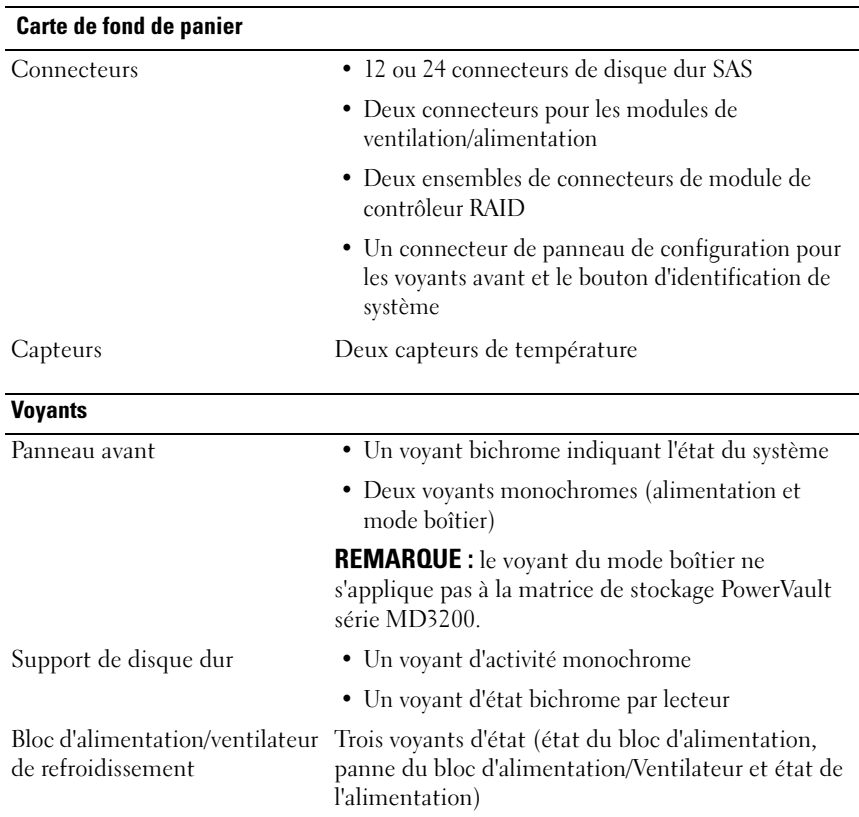

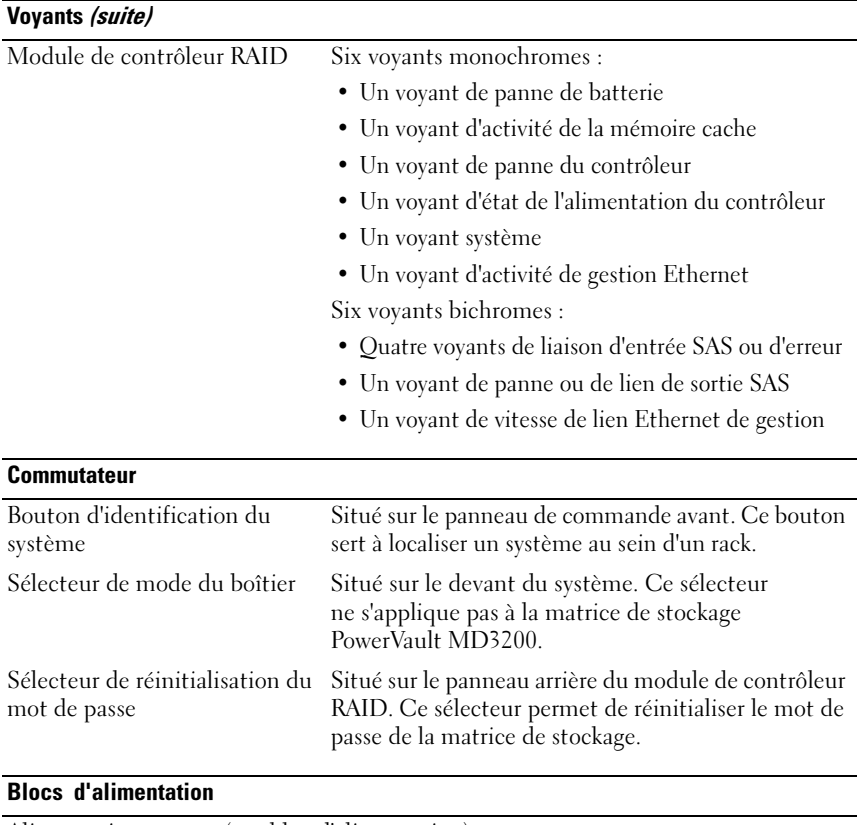

Alimentation secteur (par bloc d'alimentation)

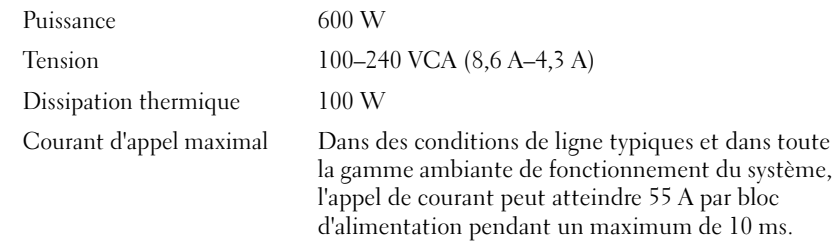

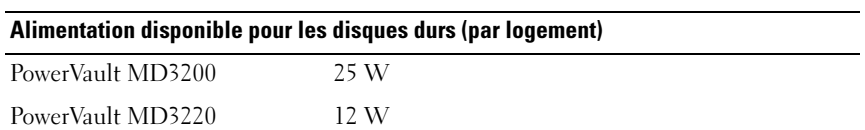

### 30 | Guide de mise en route

#### Alimentation du module de contrôleur RAID (par emplacement)

Consommation de courant maximale 100 W

#### Caractéristiques physiques

PowerVault MD3200

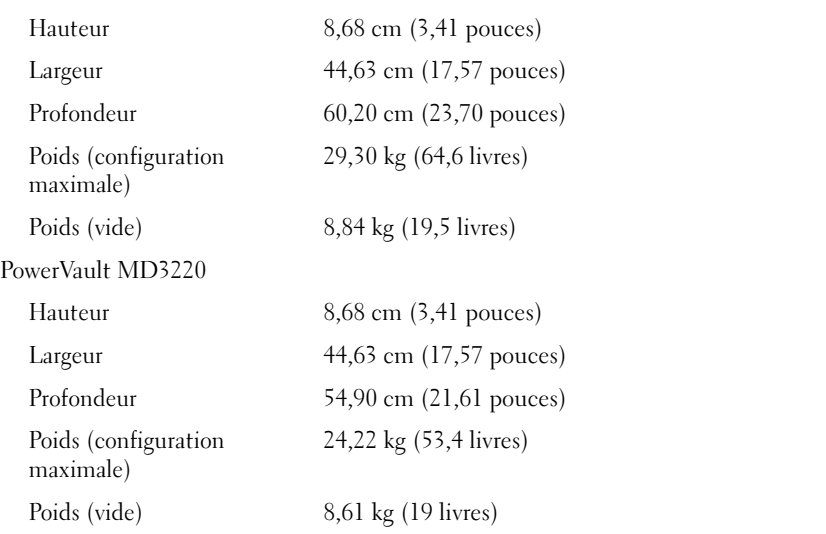

#### Environnement

REMARQUE : pour des informations supplémentaires sur les mesures environnementales liées aux différentes configurations du système, voir www.dell.com/environmental\_datasheets.

Température

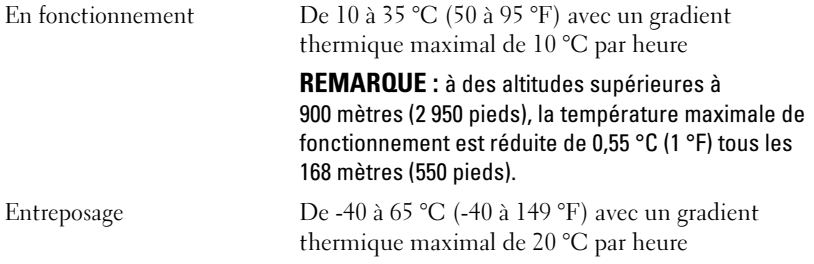

#### Environnement (suite)

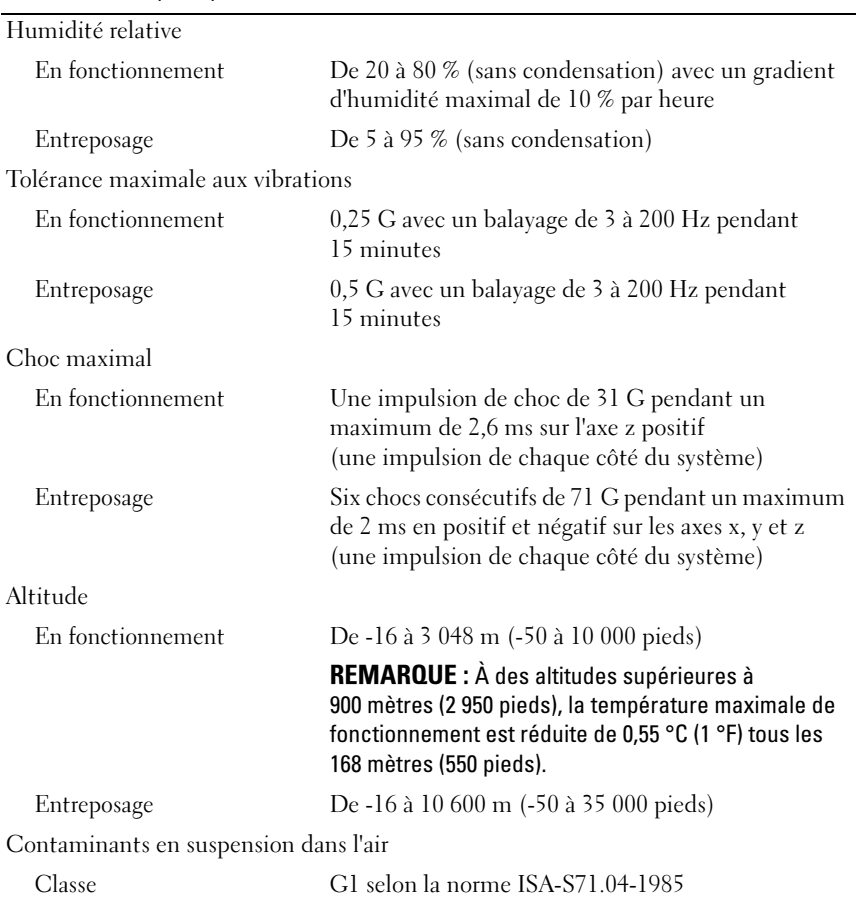

Guide de mise en route | 33

### 34 | Guide de mise en route
Matrizes de armazenamento Dell PowerVault MD3200 e MD3220

## Introdução ao uso do sistema

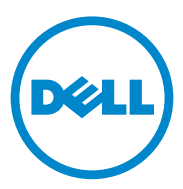

Modelo normativo séries E03J e E04J

### Notas, Avisos e Advertências

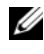

**ZA NOTA:** uma NOTA fornece informações importantes para ajudar você a aproveitar melhor os recursos do seu computador.

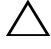

 $\sim$  AVISO: um AVISO indica um potencial de danos ao hardware ou a perda de dados se as instruções não forem seguidas.

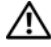

 $\sqrt{N}$  - ADVERTÊNCIA: uma ADVERTÊNCIA indica um potencial de danos à propriedade, risco de lesões corporais ou mesmo de risco de vida.

Modelo normativo séries E03J e E04J

\_\_\_\_\_\_\_\_\_\_\_\_\_\_\_\_\_\_\_\_

Agosto de 2011 N/P VC9TD Rev. A02

**As informações contidas nesta publicação estão sujeitas a alterações sem aviso prévio. © 2011 Dell Inc. Todos os direitos reservados.**

Qualquer forma de reprodução deste material sem a permissão por escrito da Dell Inc. é expressamente proibida.

Marcas comerciais usadas neste texto: Dell™, o logotipo DELL e PowerVault™ são marcas comerciais da Dell Inc.; Microsoft® e Windows Server® são marcas comerciais ou marcas registradas da Microsoft Corporation nos Estados Unidos e em outros países. Red Hat® e Red Hat Enterprise Linux® são marcas registradas da Red Hat, Inc. nos Estados Unidos e em outros países. SUSE<sup>®</sup> é marca registrada da Novell, Inc. nos Estados Unidos e em outros países. VMware<sup>®</sup> é marca registrada da VMware, Inc. nos Estados Unidos e/ou em outras jurisdições.

Outras marcas e nomes comerciais podem ser usados nesta publicação como referência às entidades que reivindicam essas marcas e nomes ou a seus produtos. A Dell Inc. declara que não tem interesse de propriedade sobre marcas comerciais e nomes de terceiros.

### Antes de começar

**20 NOTA:** Neste documento, a matriz de armazenamento Dell PowerVault série MD3200 se refere tanto à matriz Dell PowerVault MD3200 quanto à matriz Dell PowerVault MD3220. O gabinete de expansão Dell PowerVault série MD1200 se refere tanto ao Dell PowerVault MD1200 quanto ao Dell PowerVault MD1220.

Antes de configurar a matriz de armazenamento Dell PowerVault série MD3200, você precisa considerar certas práticas recomendadas que garantem que a sua matriz de armazenamento funcione com a máxima eficiência e ofereça redundância total (se necessário).

- Use sempre cabos de rede Ethernet Categoria 5e (ou melhores) em toda a rede.
- Antes de conectar quaisquer cabos entre o servidor host e a matriz de armazenamento, coloque uma etiqueta em cada porta e em cada conector.
- Siga sempre os procedimentos adequados para fazer o "power cycle" (desligar e religar em seguida) de dispositivos da rede. Você precisa garantir também que os componentes críticos da rede estejam em circuitos de alimentação separados.

### Outros documentos e mídias dos quais você pode precisar

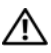

ADVERTÊNCIA: Consulte as informações de normalização e segurança fornecidas com o sistema. As informações de garantia podem estar neste documento ou podem ser fornecidas como um documento separado.

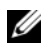

**NOTA:** Todos os documentos do PowerVault série MD3200 estão disponíveis em support.dell.com/manuals.

- The rack documentation included with your rack solution describes how to install your system into a rack.
- O Manual do proprietário fornece informações sobre os recursos do sistema e descreve como solucionar problemas do sistema e como instalar ou trocar componentes.
- O Guia de implementação fornece informações sobre a instalação e a configuração do software e do hardware.
- O Guia da Interface de Linha de Comando (CLI) fornece informações sobre o uso da interface de linha de comando para configurar e gerenciar a matriz de armazenamento.
- O Guia do programador de SMI-S fornece informações sobre o uso do provedor de SMI-S e sobre a programação de SMI-S.
- Qualquer mídia que acompanha o sistema e que contém documentação e ferramentas para a configuração e o gerenciamento do sistema, incluindo aquelas relacionadas ao sistema operacional, software de gerenciamento do sistema, atualizações do sistema e componentes adquiridos com o sistema.

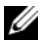

**NOTA:** Verifique sempre se há atualizações disponíveis no site support.dell.com/manuals (em inglês) e leia primeiro as atualizações, pois estas geralmente substituem informações contidas em outros documentos.

### Sistemas operacionais suportados

- Microsoft Windows Server
- Red Hat Enterprise Linux
- SUSE Linux Enterprise Server
- VMware

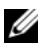

**NOTA:** Para obter as informações mais recentes sobre todas as versões de sistemas operacionais suportadas, consulte Support Matrix (Matriz de suporte) no site support.dell.com/manuals.

### Configurações comuns

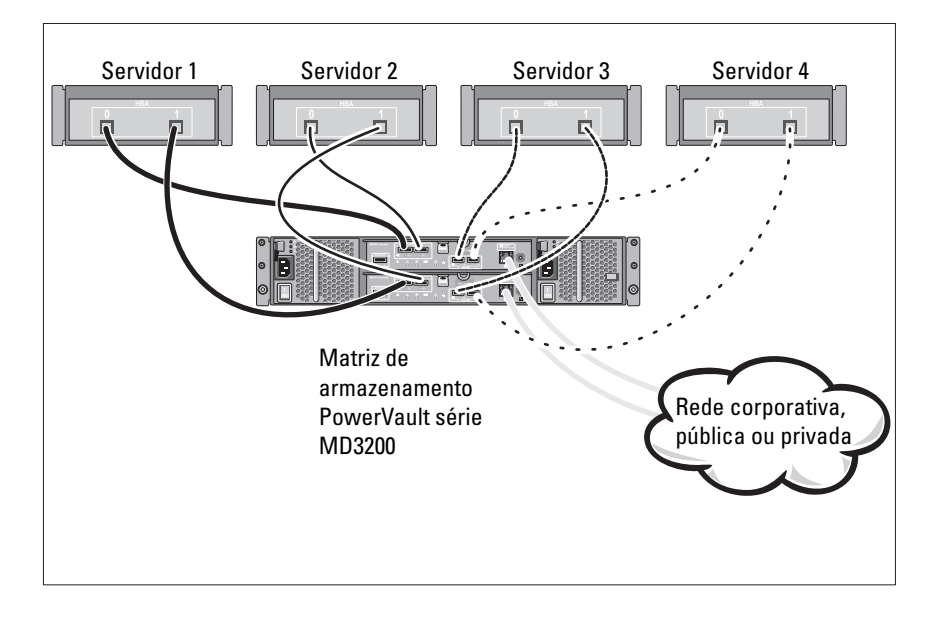

### Cabeamento de hosts conectados diretamente

### Instalação e configuração

 $\sqrt{N}$  ADVERTÊNCIA: Antes de executar o procedimento abaixo, siga as instruções de segurança fornecidas com o sistema.

### Remover o sistema da embalagem

Desembale o sistema e identifique cada item de acordo com a lista fornecida.

### Instalar os trilhos e o sistema no rack

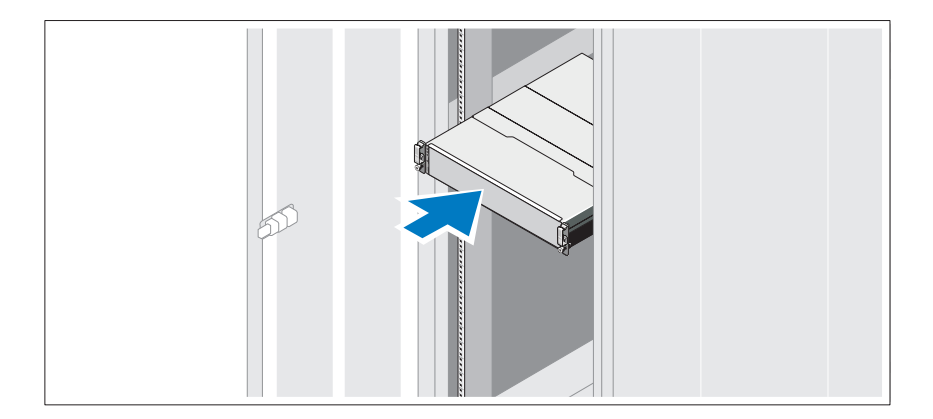

Monte os trilhos e instale o sistema no rack, seguindo as instruções de segurança e as instruções de instalação fornecidas com o sistema.

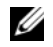

**NOTA:** Para contrabalançar o peso, é recomendável que você instale a matriz de armazenamento PowerVault série MD3200 na parte inferior do rack e os gabinetes de expansão PowerVault série MD1200 acima dela.

### Conectar o(s) cabo(s) de alimentação

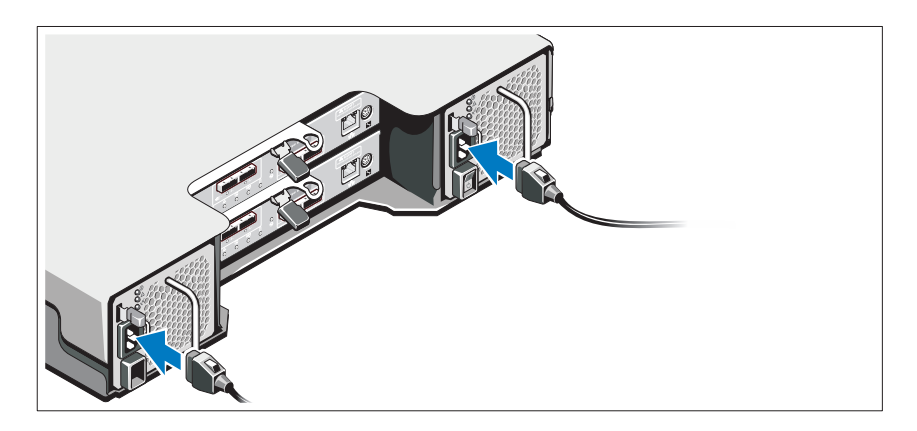

Verifique se a chave está na posição "desligada" (OFF), antes de conectar os cabos de alimentação. Conecte o(s) cabos de alimentação ao sistema.

### Prender o(s) cabo(s) de alimentação

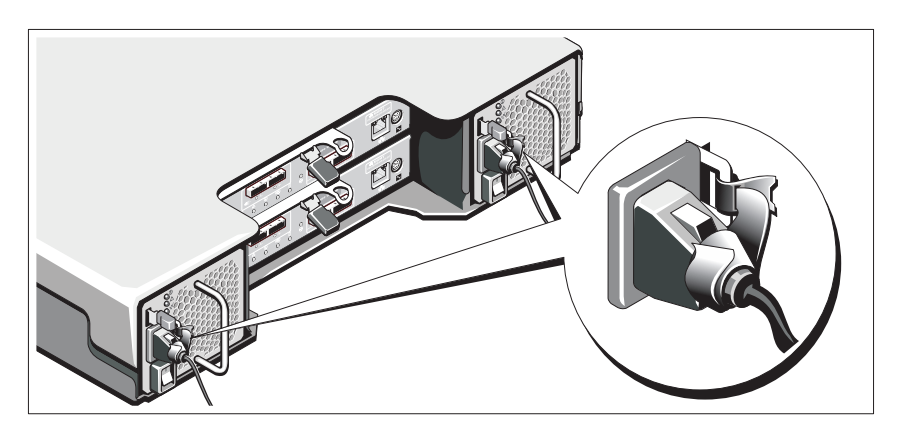

Prenda firmemente os cabos ao gancho usando a tira fornecida.

Conecte a outra extremidade do(s) cabo(s) de alimentação a uma tomada elétrica aterrada ou a uma fonte de alimentação separada, por exemplo, uma UPS (Uninterruptible Power Supply [fonte de alimentação ininterrupta]) ou uma PDU (Power Distribution Unit [unidade de distribuição de energia]). Cada fonte de alimentação precisa ser conectada a um circuito de alimentação separado.

### Cabeamento do gabinete de expansão

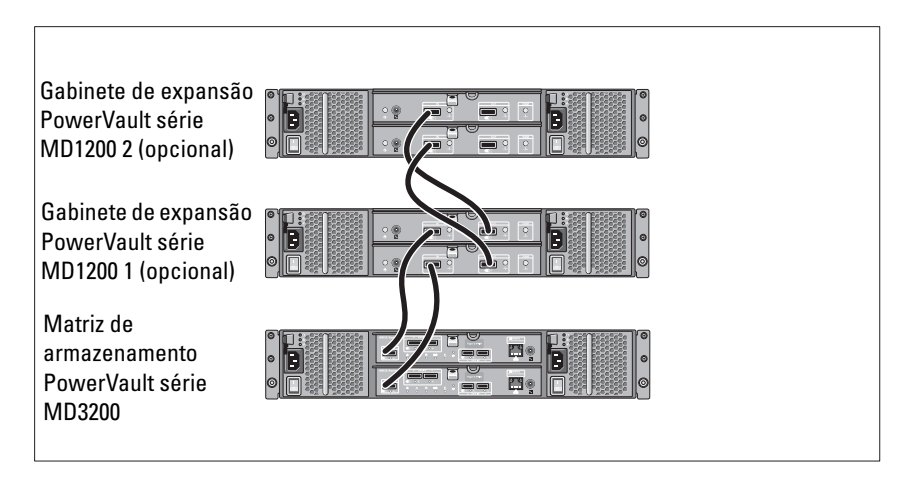

### Ligar o gabinete

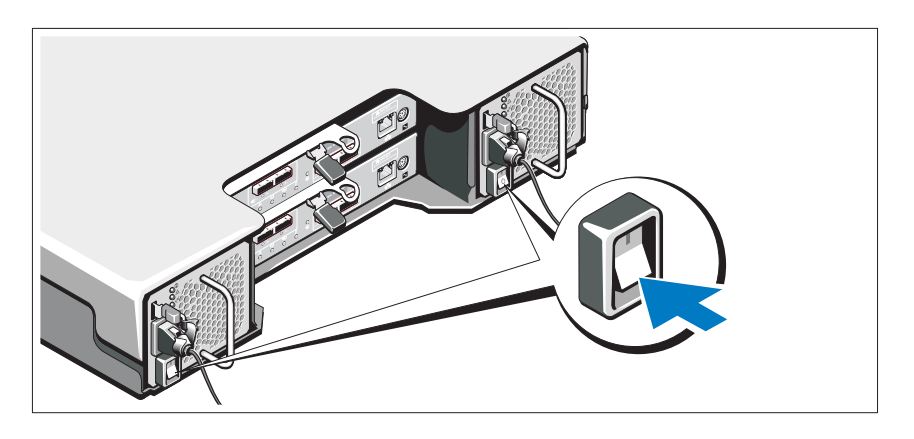

Ligue os componentes na seguinte ordem:

1 Gabinetes de expansão PowerVault série MD1200 (se estiverem sendo usados)

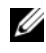

**NOTA:** Antes de ligar a matriz de armazenamento, verifique se o LED de status do gabinete de expansão está azul.

2 Matriz de armazenamento PowerVault série MD3200

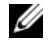

NOTA: Antes de ligar o(s) servidor(es) host, verifique se o LED de status da matriz de armazenamento está azul.

3 Servidor(es) host

### Instalar o bezel

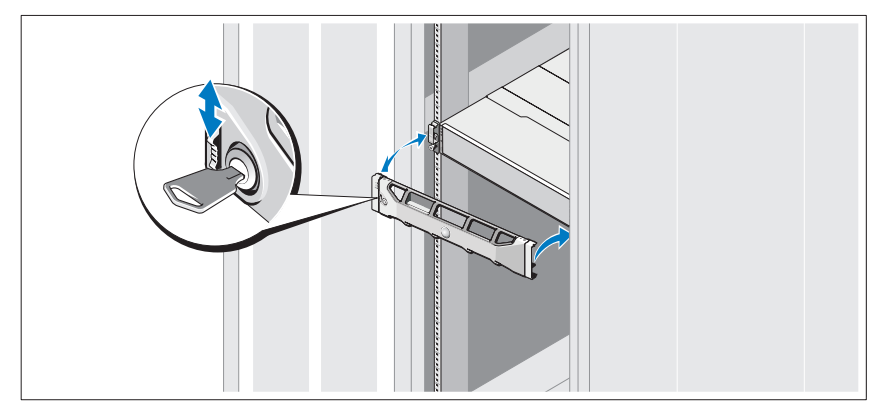

Instale o bezel (opcional).

### Instalar o software de armazenamento MD

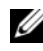

**NOTA:** Para obter instruções detalhadas sobre a instalação do software de armazenamento MD, a configuração do gabinete e as tarefas de pós-instalação, consulte o *guia de implementação*.

O aplicativo MD Storage Manager (gerenciamento de armazenamento MD) configura, gerencia e monitora a matriz de armazenamento. Para instalar o software de armazenamento MD:

1 Insira a mídia de recursos da série MD.

Dependendo do seu sistema operacional, o instalador pode ser aberto automaticamente. Se o instalador não abrir automaticamente, vá até o diretório raiz da mídia de instalação (ou da imagem baixada do instalador) e execute o arquivo md\_launcher.exe. Nos sistemas Linux, navegue até a raiz da mídia de recursos e execute o arquivo autorun.

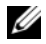

**NOTA:** Por padrão, o sistema operacional Red Hat Enterprise Linux monta a mídia de recursos com a opção –noexec mount, a qual não permite rodar arquivos executáveis. Para mudar esta configuração, consulte o arquivo Readme que está no diretório raiz da mídia de instalação.

- 2 Selecione Install MD Storage Software.
- 3 Leia e aceite o contrato de licença.
- 4 Selecione uma das seguintes opções de instalação no menu suspenso Install Set (Conjunto de instalação):
	- Full (recommended) (Completa (recomendável)) Instala o software cliente do Gerenciador de armazenamento MD (MD Storage Manager (client)), o agente de armazenamento baseado no host, o driver de multi-caminho e os provedores de hardware.
	- Host Only (Apenas host) Instala o agente de armazenamento baseado em host e os drivers de multi-caminhos.
	- Management (Gerenciamento) Instala o software de gerenciamento e os provedores de hardware.
	- Custom (Personalizada) Permite que você selecione componentes específicos.
- 5 Selecione o(s) modelo(s) de matriz de armazenamento MD que você está configurando como armazenamento de dados para este servidor host.
- 6 Indique se você quer começar a monitoração de eventos automaticamente quando o servidor é reinicializado ou manualmente.

**NOTA:** Esta opção só se aplica à instalação de software de cliente Windows.

- 7 Confirme o local de instalação e clique em Install.
- 8 Se for solicitado, reinicialize o servidor quando a instalação terminar.
- 9 Abra o aplicativo MD Storage Manager (Gerenciador de armazenamento MD) e faça a descoberta da(s) matriz(es).
- 10 Se for o caso, ative todos os recursos Premium comprados com a sua matriz de armazenamento. Se for o caso, consulte o cartão impresso de ativação que é fornecido com a sua matriz de armazenamento.
- 

 $\mathbb Z$  NOTA: 0 instalador do MD Storage Manager (gerenciador de armazenamento MD) instala automaticamente os drivers, o firmware e os patches do sistema operacional necessários para operar a matriz de armazenamento. Estes drivers e firmware estão também disponíveis em support.dell.com. Além disso, consulte *Support Matrix* (Matriz de suporte) em support.dell.com/manuals para obter configurações e/ou software adicionais necessários para a sua matriz de armazenamento específica.

### Localizar a etiqueta de serviço

O seu sistema é identificado por um número exclusivo de código de serviço expresso e de etiqueta de serviço. O código de serviço expresso (Express Service Code) e a etiqueta de serviço (Service Tag) estão localizados na parte frontal e na parte traseira do sistema, próximos aos módulos controladores de RAID. Estas informações são usadas pela Dell para dirigir as chamadas que são feitas ao serviço de suporte para o pessoal adequado.

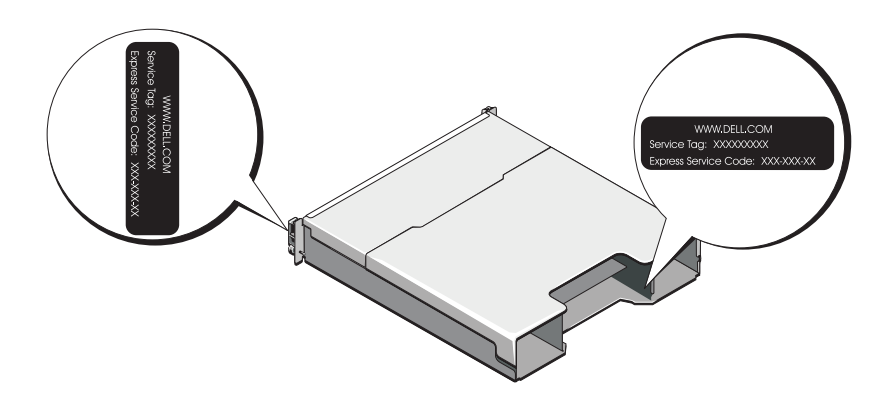

### Informações da norma NOM (apenas para o México)

As informações a seguir são fornecidas sobre o dispositivo descrito neste documento em conformidade com os requisitos das normas oficiais mexicanas (NOM):

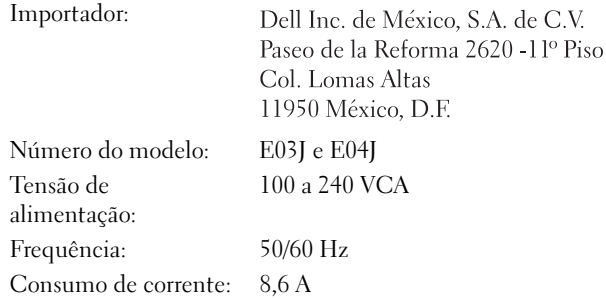

### Especificações técnicas

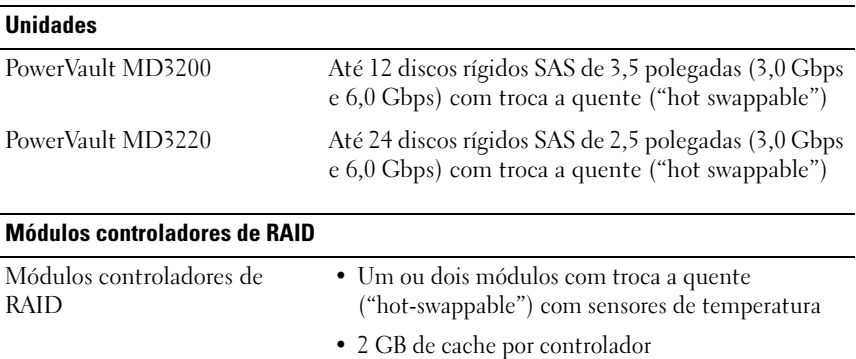

#### 46 | Introdução ao Uso do Sistema

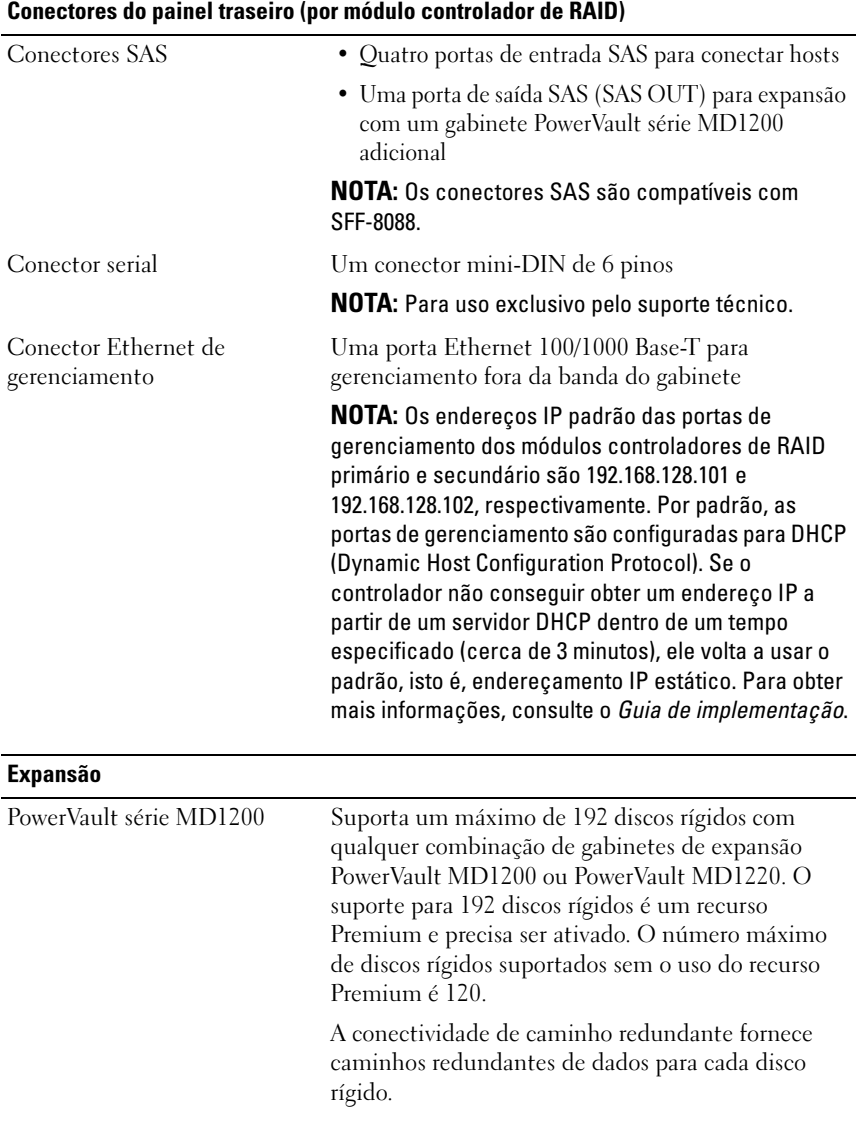

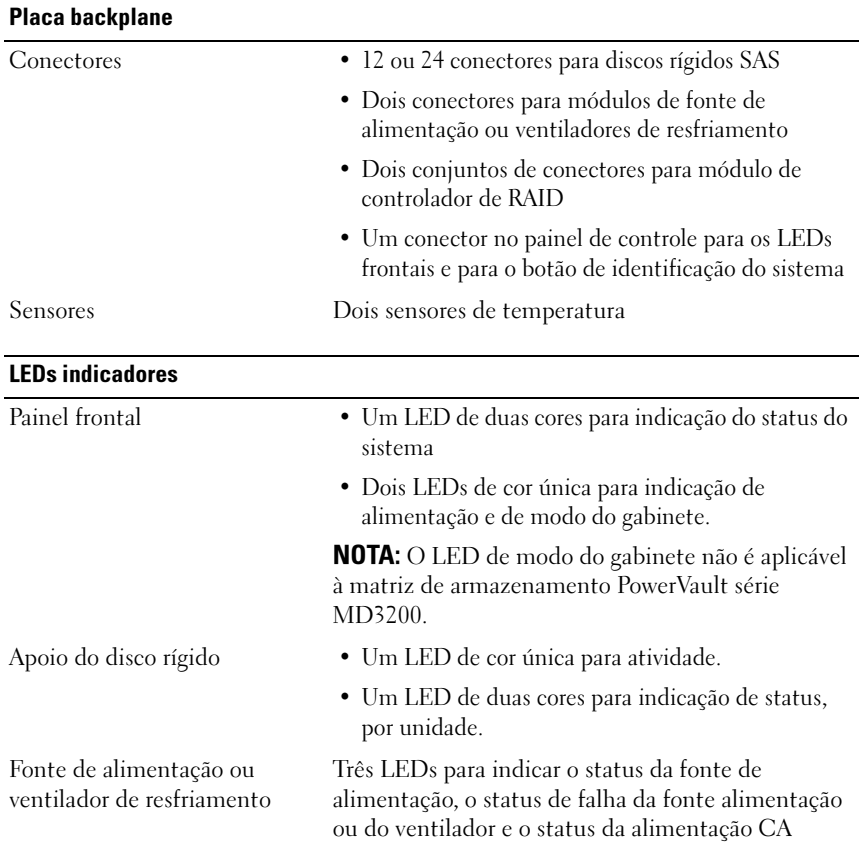

### 48 | Introdução ao Uso do Sistema

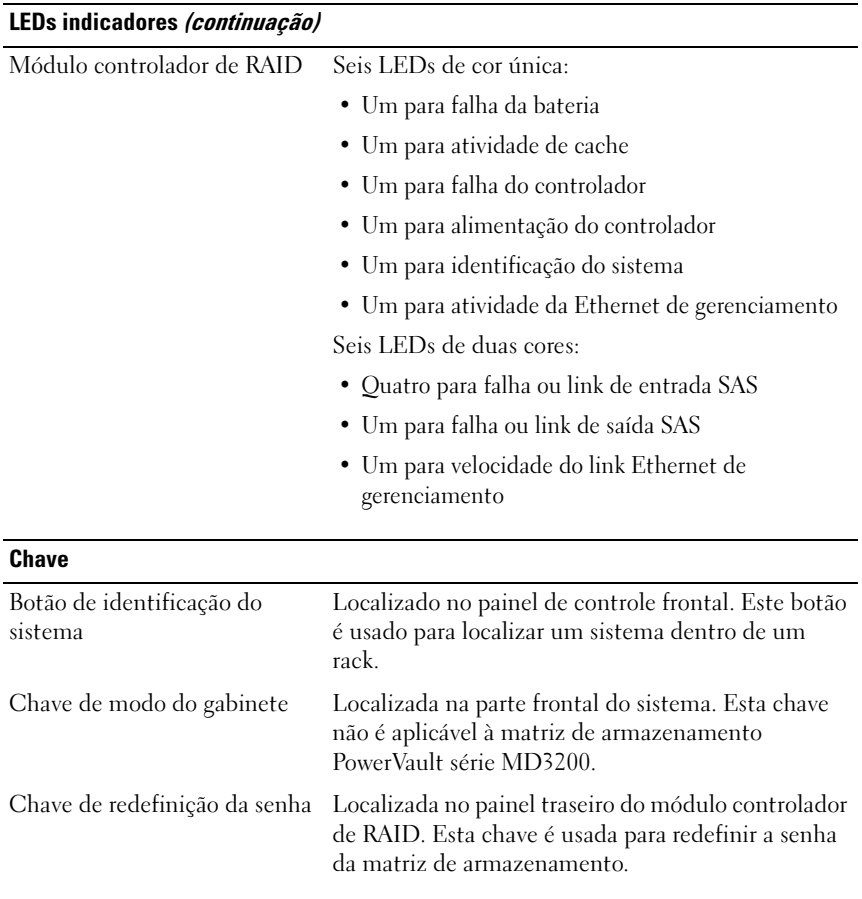

### Fontes de alimentação

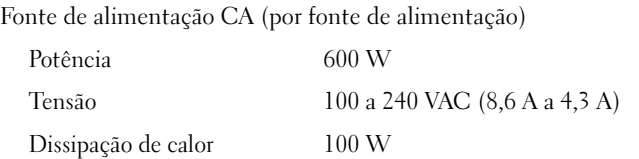

#### Fontes de alimentação (continuação)

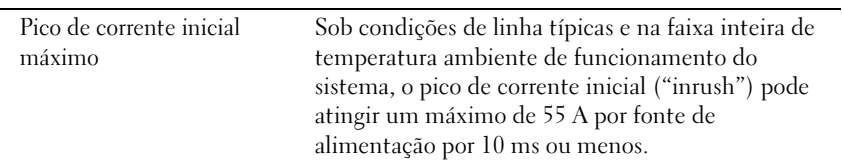

### Potência disponível para o disco rígido (por slot)

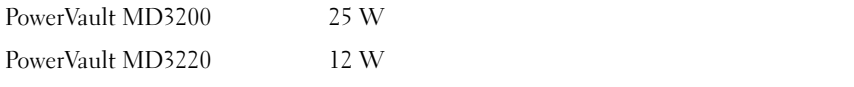

### Potência do módulo controlador de RAID (por slot)

Consumo máximo de potência 100 W

### Características físicas

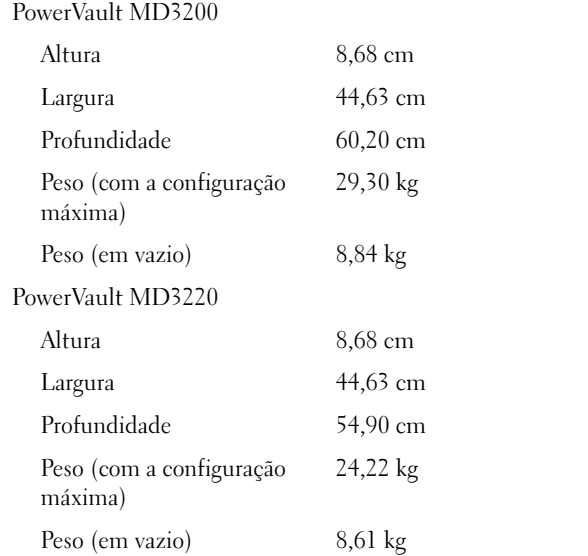

#### 50 | Introdução ao Uso do Sistema

#### Requisitos ambientais

NOTA: Para obter informações adicionais sobre os requisitos ambientais para configurações específicas do sistema, visite o site www.dell.com/environmental\_datasheets (em inglês).

Temperatura

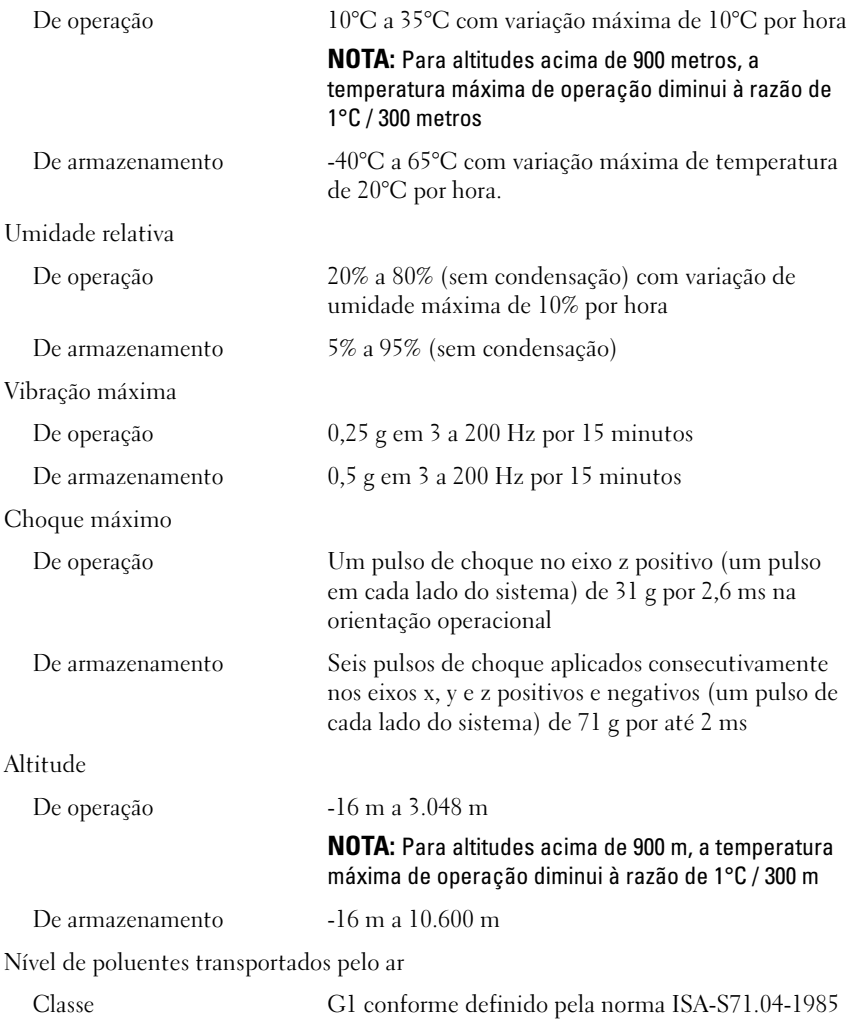

### 52 | Introdução ao Uso do Sistema

# Matrices de almacenamiento Dell PowerVault MD3200 y MD3220

## Introducción al sistema

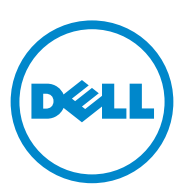

Modelo reglamentario, series E03J y E04J

### Notas, precauciones y avisos

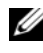

**EXECTA:** una NOTA proporciona información importante que le ayudará a utilizar mejor el ordenador.

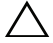

PRECAUCIÓN: un mensaje de PRECAUCIÓN indica la posibilidad de que se produzcan daños en el hardware o haya pérdida de datos si no se siguen las instrucciones.

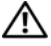

AVISO: un mensaje de AVISO indica la posibilidad de que se produzcan daños materiales, lesiones personales e incluso la muerte.

Marcas comerciales utilizadas en este texto: Dell™, el logotipo de DELL y PowerVault™ son marcas comerciales de Dell Inc. Microsoft® y Windows Server® son marcas comerciales o marcas comerciales registradas de Microsoft Corporation en Estados Unidos y/o en otros países. Red Hat® y Red Hat Enterprise Linux® son marcas comerciales registradas de Red Hat, Inc. en los Estados Unidos y en otros países. SUSE® es una marca comercial registrada de Novell, Inc. en los Estados Unidos y en otros países. VMware® es una marca comercial registrada de VMware, Inc. en los Estados Unidos y/o en otras jurisdicciones.

Otras marcas y otros nombres comerciales pueden utilizarse en esta publicación para hacer referencia a las entidades que los poseen o a sus productos. Dell Inc. renuncia a cualquier interés sobre la propiedad de marcas y nombres comerciales que no sean los suyos.

Modelo reglamentario, series E03J y E04J

\_\_\_\_\_\_\_\_\_\_\_\_\_\_\_\_\_\_\_\_

08/2011 P/N VC9TD Rev. A02

**La información contenida en esta publicación puede modificarse sin previo aviso. © 2011 Dell Inc. Todos los derechos reservados.**

Queda estrictamente prohibida la reproducción de estos materiales en cualquier forma sin la autorización por escrito de Dell Inc.

### Antes de comenzar

**NOTA:** a lo largo del documento, la matriz de almacenamiento de la serie Dell PowerVault MD3200 hace referencia a Dell PowerVault MD3200 y Dell PowerVault MD3220. El gabinete de expansión de la serie Dell PowerVault MD1200 hace referencia a Dell PowerVault MD1200 y Dell PowerVault MD1220.

Antes de configurar la matriz de almacenamiento de la serie Dell PowerVault MD3200, debe tener en cuenta una serie de prácticas recomendadas para garantizar que la matriz de almacenamiento funcione a un rendimiento máximo y ofrezca completa redundancia (si es necesario).

- Utilice en toda la red un cable Ethernet de categoría 5e (o superior).
- Antes de conectar cables entre el servidor host y la matriz de almacenamiento, etiquete todos los puertos y conectores.
- Durante los ciclos de encendido de la red, siga siempre los procedimientos adecuados de encendido y apagado. Asegúrese también de que los componentes de red críticos se encuentren en circuitos de alimentación diferentes.

### Documentación y soportes adicionales útiles

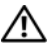

 $\sqrt{N}$  AVISO: consulte la información sobre normativas y seguridad suministrada con el sistema. La información sobre la garantía puede estar incluida en este documento o en un documento aparte.

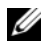

**NOTA:** todos los documentos de la serie PowerVault MD3200 están disponibles en la dirección support.dell.com/manuals.

- En la documentación del bastidor incluida con la solución de bastidor se describe cómo instalar el sistema en un bastidor.
- En el Manual del propietario se proporciona información acerca de las funciones del sistema y se describe cómo solucionar problemas del sistema e instalar o sustituir componentes.
- En la Guía de implementación se proporciona información acerca de la instalación y configuración del software y hardware.
- En la Guía CLI se proporciona información acerca de cómo utilizar la interfaz de línea de comandos (CLI) para configurar y administrar la matriz de almacenamiento.
- La SMI-S Programmer's Guide (Guía de los programadores de SMI-S) proporciona información acerca del uso del proveedor de SMI-S y la programación de SMI-S.
- En los soportes suministrados con el sistema se incluyen documentación y herramientas para configurar y administrar el sistema, incluidas las del sistema operativo, el software de administración del sistema, las actualizaciones del sistema y los componentes del sistema que haya adquirido con el sistema.

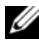

 $\mathbb Z$  NOTA: compruebe si hay actualizaciones en support.dell.com/manuals y, si las hay, léalas antes de proceder a la instalación, puesto que a menudo sustituyen la información contenida en otros documentos.

### Sistemas operativos admitidos

- Microsoft Windows Server
- Red Hat Enterprise Linux
- SUSE Linux Enterprise Server
- VMware

**NOTA:** para obtener la información más actual acerca de todas las versiones de sistemas operativos compatibles, consulte la *Matriz de soporte* en la dirección support.dell.com/manuals.

#### 56 Introducción al sistema

### Configuraciones comunes

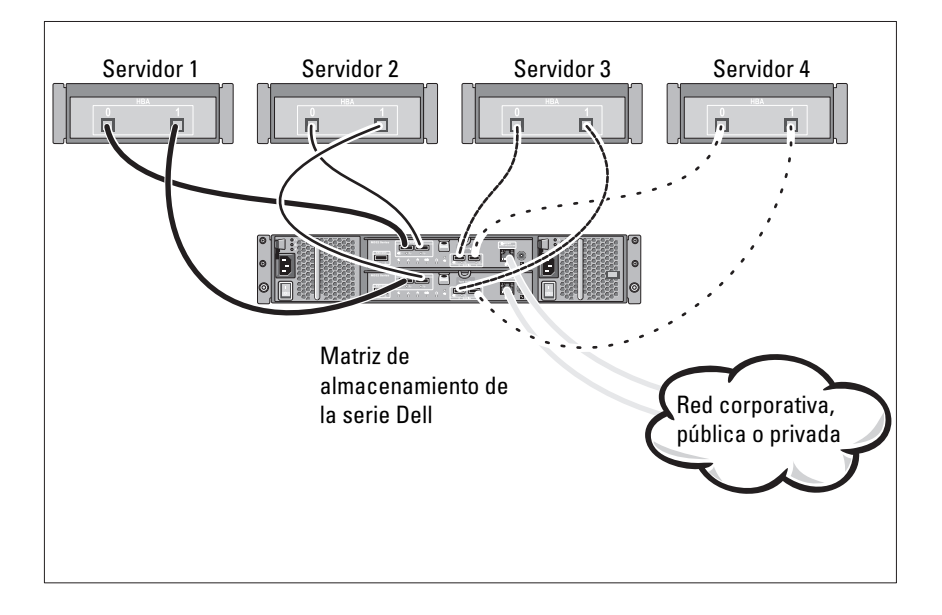

### Cableado de los hosts de conexión directa

## Instalación y configuración

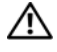

AVISO: antes de realizar el procedimiento siguiente, revise las instrucciones de seguridad incluidas con el sistema.

### Desembalaje del sistema

Desembale el sistema e identifique cada elemento de la lista de embalaje que se envió con el sistema.

### Instalación de los rieles y del sistema en un bastidor

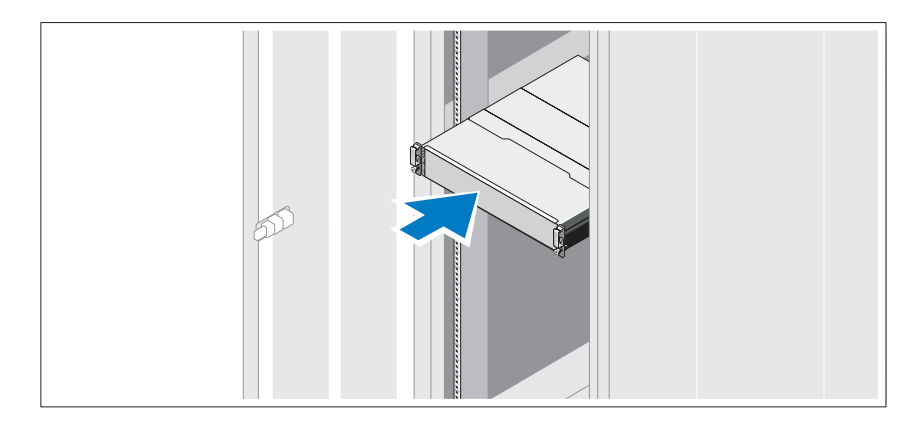

Monte los rieles e instale el sistema en el bastidor siguiendo las instrucciones de seguridad y de instalación del bastidor incluidas con el sistema.

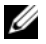

**NOTA:** para equilibrar la carga del peso, se recomienda instalar la matriz de almacenamiento de la serie PowerVault MD3200 en la parte inferior del bastidor y los gabinetes de expansión de la serie PowerVault MD1200 encima de este.

### Conexión de los cables de alimentación

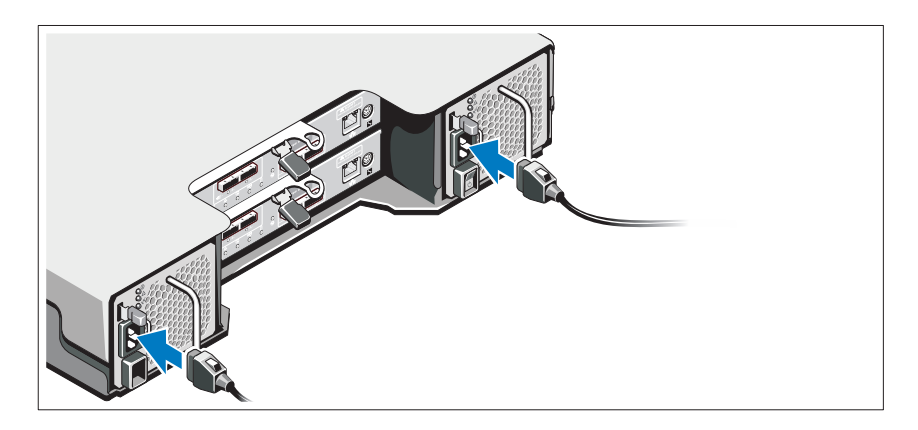

Asegúrese de que el conmutador de alimentación esté en la posición de APAGADO antes de conectar los cables de alimentación. Conecte los cables de alimentación al sistema.

### Fijación de los cables de alimentación

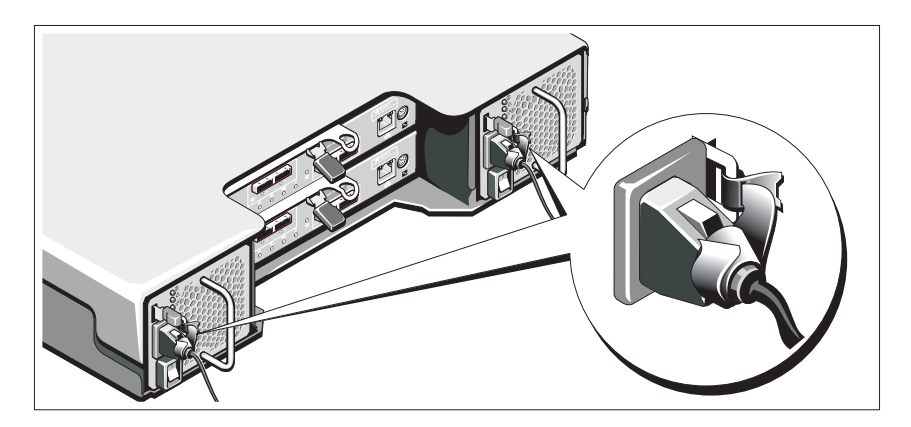

Fije los cables al soporte con firmeza con la cinta proporcionada.

Conecte el otro extremo de los cables de alimentación a una toma eléctrica con conexión a tierra o a otra fuente de alimentación, como por ejemplo un Sistema de alimentación ininterrumpida (SAI) o una Unidad de distribución de alimentación (PDU). Cada suministro de energía debe estar conectado a un circuito de alimentación diferente.

### Cableado del gabinete de expansión

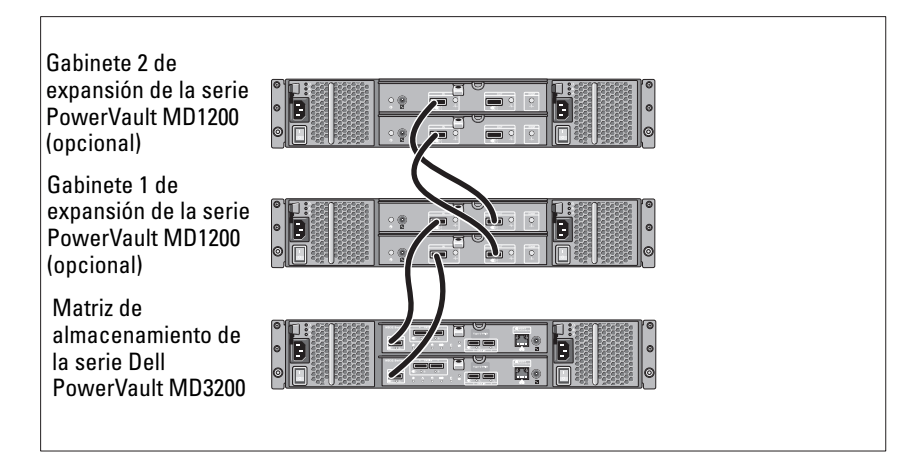

### Encendido del gabinete

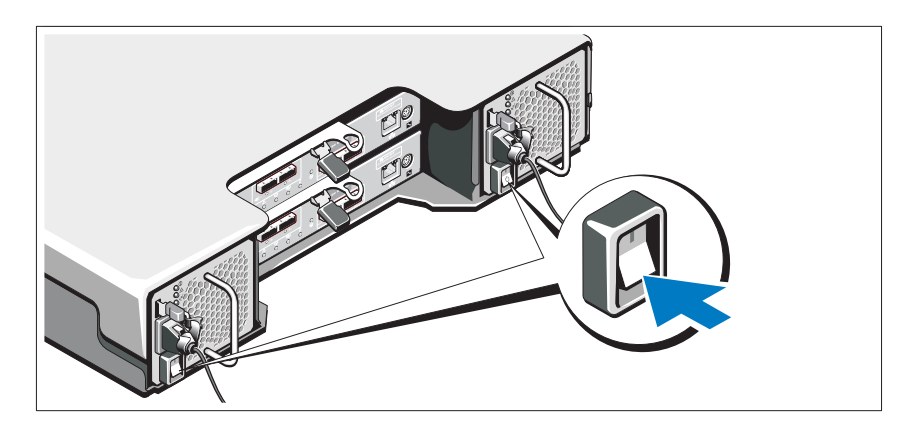

Encienda los componentes en el orden siguiente :

1 Los gabinetes de expansión de la serie PowerVault MD1200 (si es necesario)

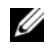

**NOTA:** antes de encender la matriz de almacenamiento, asegúrese de que el LED de estado del gabinete de expansión está iluminado en azul.

2 Matriz de almacenamiento de la serie Dell PowerVault MD3200

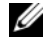

- NOTA: antes de encender los servidores host, asegúrese de que el LED de estado de la matriz de almacenamiento está iluminado en azul.
- 3 Servidores host

### Instalación del bisel

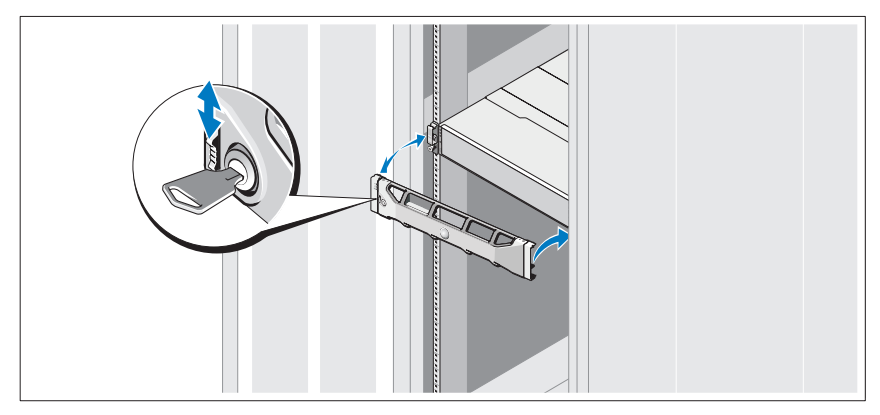

Instale el bisel (opcional).

### Instalación del software MD Storage

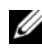

 $\mathbb Z$  NOTA: para obtener instrucciones detalladas sobre la instalación del software MD Storage, la configuración del gabinete y las tareas posteriores a la instalación, consulte la *Guía de implementación*.

La aplicación MD Storage Manager configura, administra y supervisa la matriz de almacenamiento. Instalación del software MD Storage:

1 Inserte el soporte de recursos de la serie MD.

Dependiendo del sistema operativo, el instalador se puede iniciar automáticamente. Si el instalador no se inicia automáticamente, vaya al directorio raíz del soporte de instalación (o imagen del instalador descargado) y ejecute el archivo md\_launcher.exe. Para sistemas basados en Linux, vaya a la raíz del soporte de recursos y ejecute el archivo autorun.

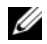

 $\mathscr{D}$  NOTA: de manera predeterminada, el sistema operativo Red Hat Enterprise Linux monta el soporte de recursos con la opción noexec mount la cual no permite ejecutar archivos ejecutables. Para cambiar esta configuración, consulte el archivo Readme (Léame) en el directorio raíz del soporte de instalación.

- 2 Seleccione Install MD Storage Software (Instalar el software MD Storage).
- 3 Lea y acepte el contrato de licencia.
- 4 Seleccione una de las siguientes opciones de instalación del menú desplegable Install Set (Conjunto de instalación):
	- Full (recommended) (Total [recomendado]): instala el software MD Storage Manager (cliente), el agente de almacenamiento basado en host, el controlador multirruta y los proveedores de hardware.
	- Host Only (Solamente host): instala el agente de almacenamiento basado en host y los controladores multirruta.
	- Management (Administración): instala el software de administración y los proveedores de hardware.
	- Custom (Personalizado): permite seleccionar componentes específicos.
- 5 Seleccione los modelos de matrices de almacenamientos MD que está configurando para que sirvan como almacenamiento de datos para este servidor host.
- 6 Elija si desea iniciar el servicio de monitor de eventos automática o manualmente al reiniciar el servidor host

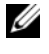

### **NOTA:** esta opción se aplica solo para la instalación del software cliente de Windows.

- 7 Confirme la ubicación de la instalación y haga clic en Install (Instalar).
- 8 Si se le solicita, reinicie el servidor host tras completar la instalación.
- 9 Inicie MD Storage Manager y detecte las matrices.

10 Si se aplica, active cualquiera de las funciones premium adquiridas con la matriz de almacenamiento. Si ha adquirido una función premium, consulte la tarjeta de activación impresa enviada con la matriz de almacenamiento.

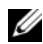

**20 NOTA:** el instalador de MD Storage Manager instala automáticamente los controladores, el firmware y las revisiones/correcciones del sistema operativo necesarios para que funcione la matriz de almacenamiento. Estos controladores y el firmware se encuentran disponibles en support.dell.com. Además, consulte la *Support Matrix* (Matriz de compatibilidad) en support.dell.com/manuals para obtener configuraciones adicionales o software necesarios para la matriz de almacenamiento específica

### Localización de la etiqueta de servicio

El sistema se identifica mediante un Código de servicio rápido y un número de Etiqueta de servicio únicos. El código de servicio rápido y la etiqueta de servicio se encuentran en la parte anterior del sistema y también en la parte posterior, junto a los módulos de la controladora RAID. Dell utiliza esta información para dirigir las llamadas de asistencia al personal correspondiente.

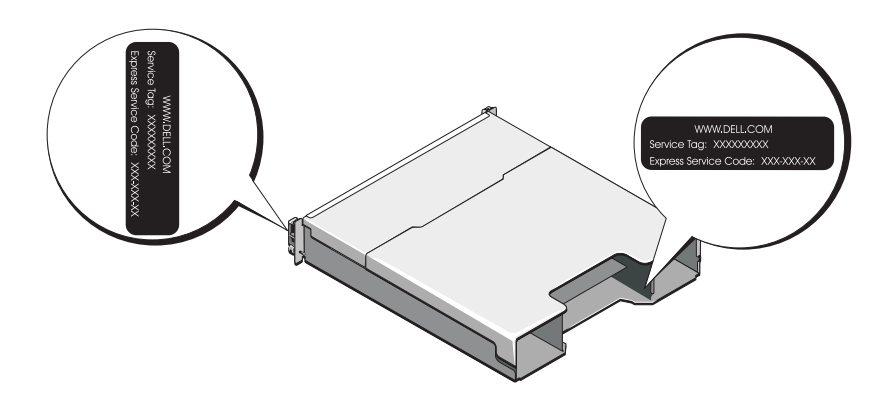

### Información de la NOM (sólo para México)

La información que se proporciona a continuación aparece en el dispositivo descrito en este documento en cumplimiento con los requisitos de la Norma Oficial Mexicana (NOM):

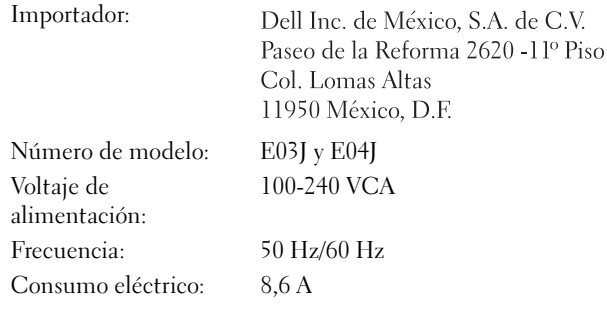

### Especificaciones técnicas

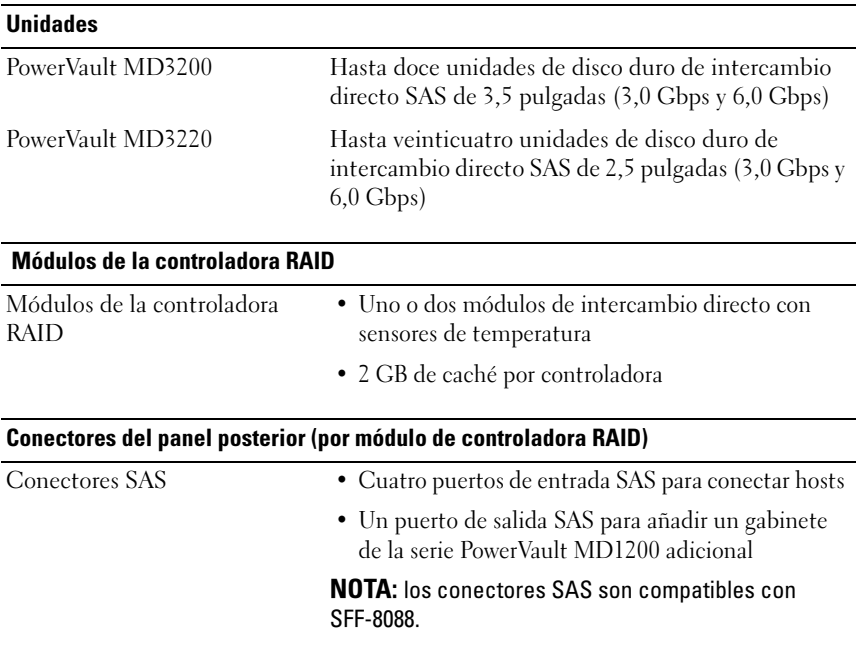

#### 64 | Introducción al sistema

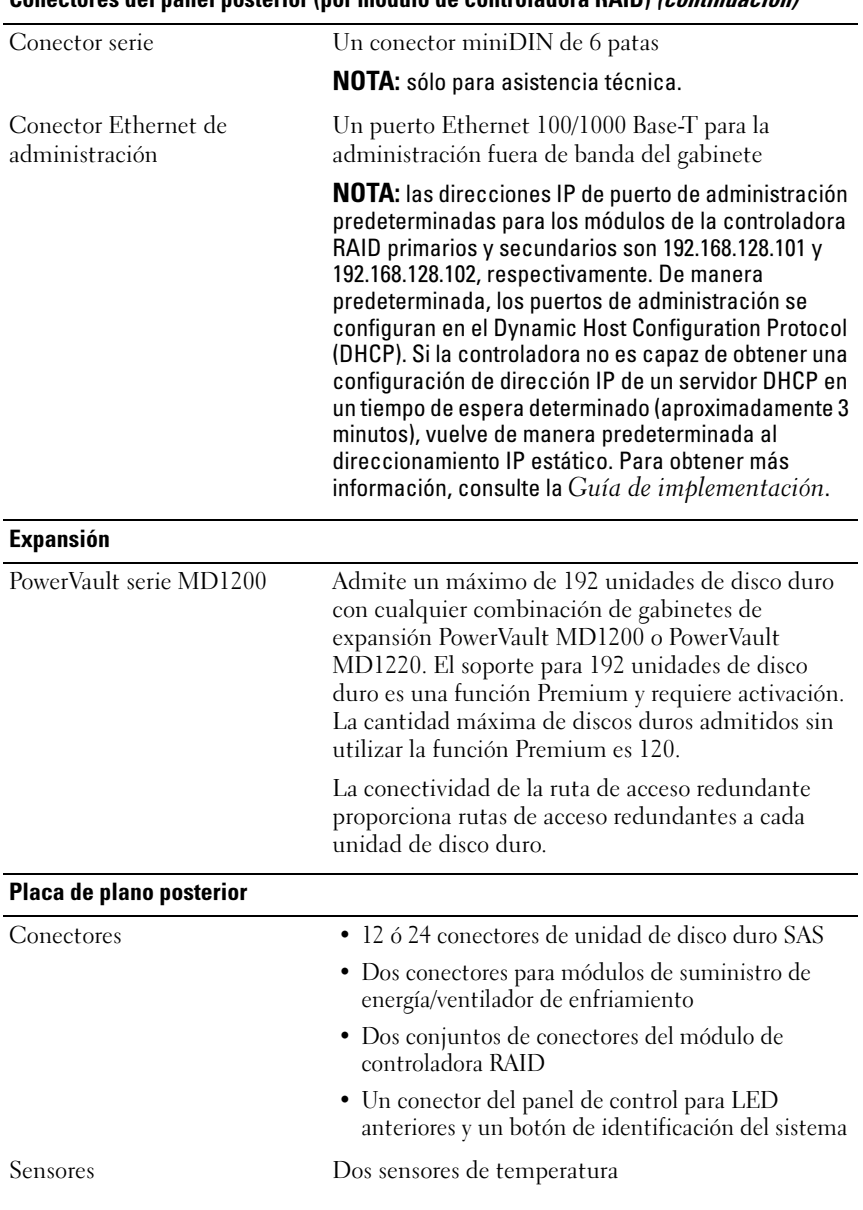

### Conectores del panel posterior (por módulo de controladora RAID) (continuación)

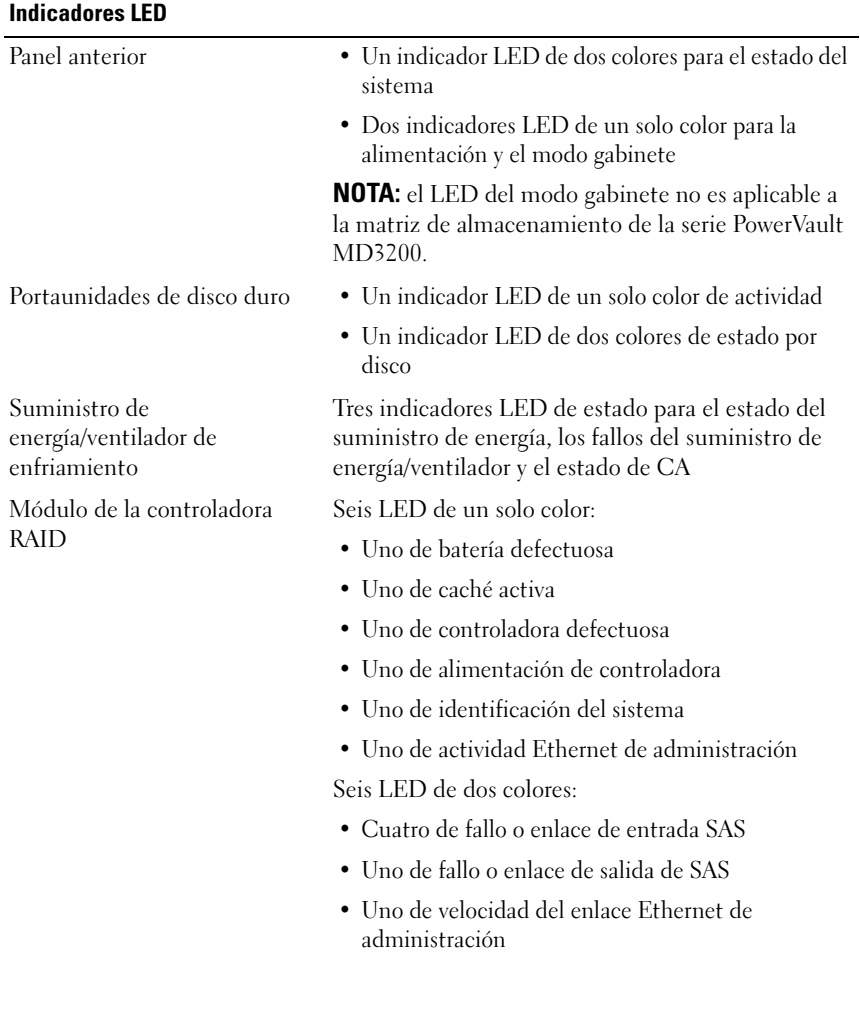

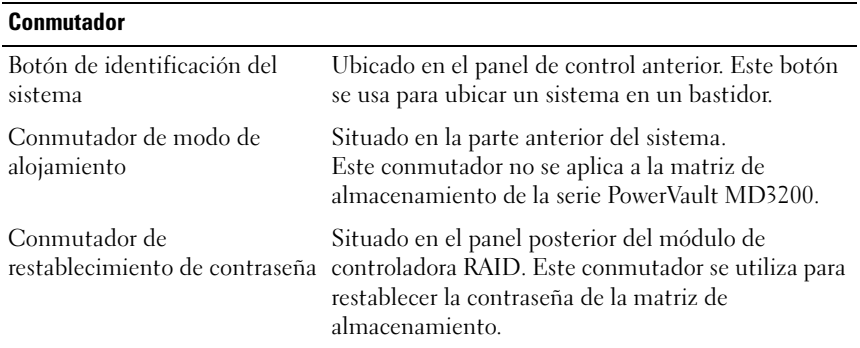

### Suministros de energía

l,

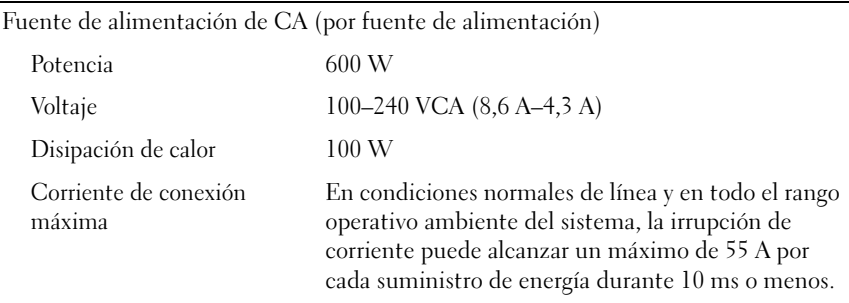

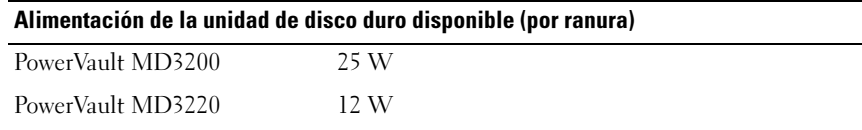

#### Alimentación del módulo de controladora RAID (por ranura)

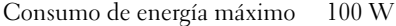

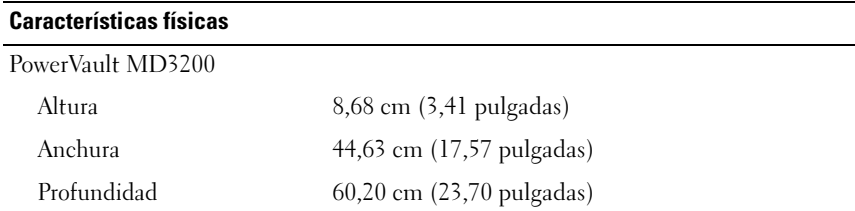

### Características físicas (continuación)

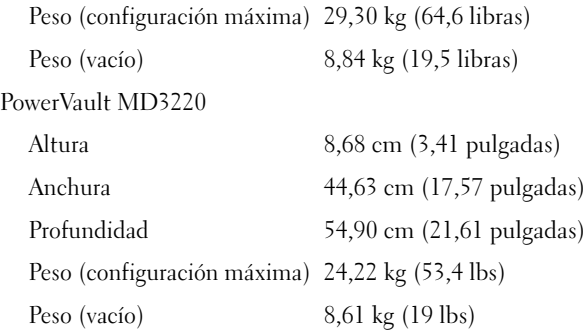

### Especificaciones medioambientales

#### NOTA: para obtener información adicional acerca de medidas ambientales relativas a configuraciones del sistema específicas, vaya a www.dell.com/environmental\_datasheets.

Temperatura

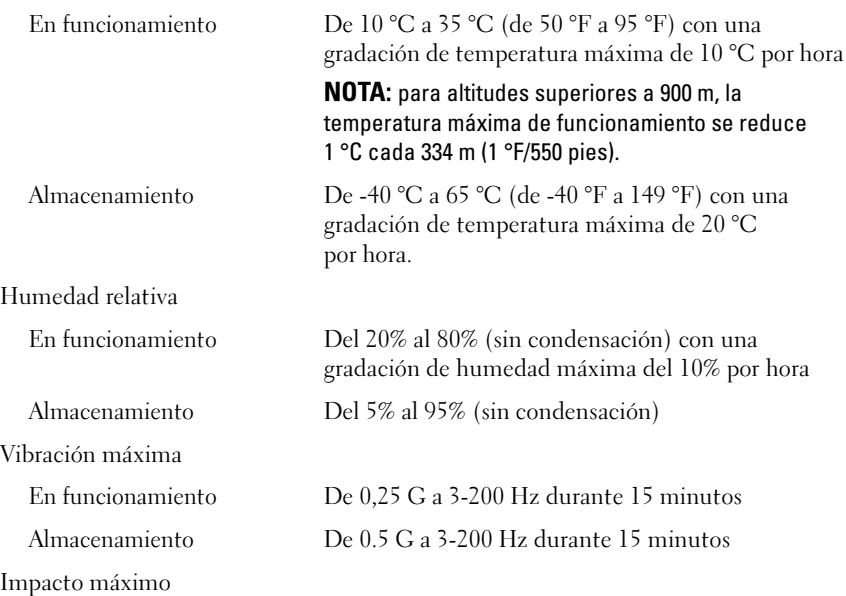

#### 68 | Introducción al sistema

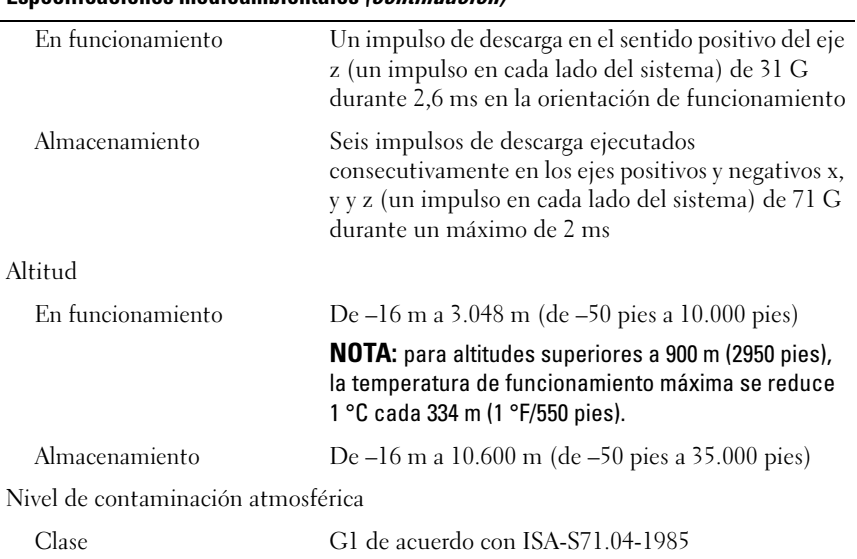

#### Especificaciones medioambientales (continuación)

### 70 | Introducción al sistema
Printed in Brazil. Imprimé au Brésil. Impresso no Brasil. Impreso en Brasil.

www.dell.com | support.dell.com

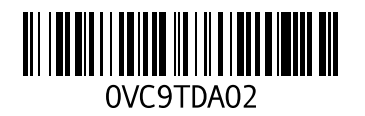

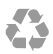

Printed in the U.S.A. Imprimé aux U.S.A. Impresso nos EUA. Impreso en los EE.UU.

www.dell.com | support.dell.com

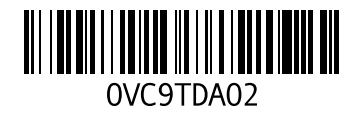

Free Manuals Download Website [http://myh66.com](http://myh66.com/) [http://usermanuals.us](http://usermanuals.us/) [http://www.somanuals.com](http://www.somanuals.com/) [http://www.4manuals.cc](http://www.4manuals.cc/) [http://www.manual-lib.com](http://www.manual-lib.com/) [http://www.404manual.com](http://www.404manual.com/) [http://www.luxmanual.com](http://www.luxmanual.com/) [http://aubethermostatmanual.com](http://aubethermostatmanual.com/) Golf course search by state [http://golfingnear.com](http://www.golfingnear.com/)

Email search by domain

[http://emailbydomain.com](http://emailbydomain.com/) Auto manuals search

[http://auto.somanuals.com](http://auto.somanuals.com/) TV manuals search

[http://tv.somanuals.com](http://tv.somanuals.com/)